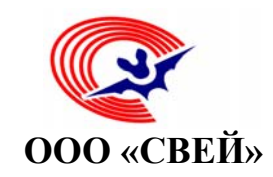

ОКП 425210

 **УТВЕРЖДАЮ** Генеральный директор ООО "СВЕЙ"

\_\_\_\_\_\_\_\_\_\_\_\_\_ А.М.Шуман

«\_\_\_\_\_\_\_»\_\_\_\_\_\_\_\_\_2011 г.

МП

# **КОМПЛЕКСЫ ПРОГРАММНО-ТЕХНИЧЕСКИЕ "АУРА-07"**

# **Руководство оператора**

**Часть 2. Программное обеспечение подсистемы телемеханики** РО 4252-020-12325925-2016

2016 г. Екатеринбург

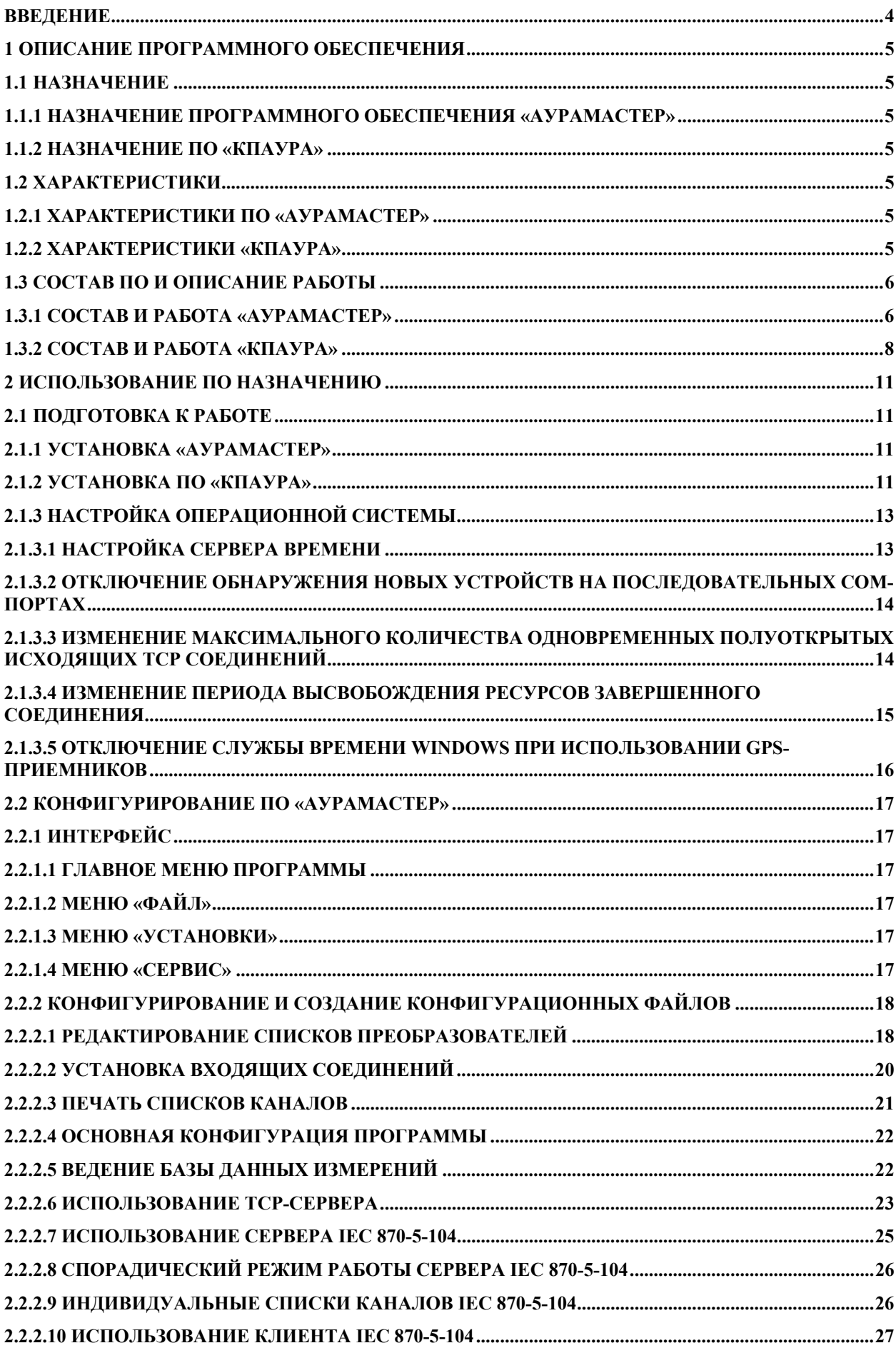

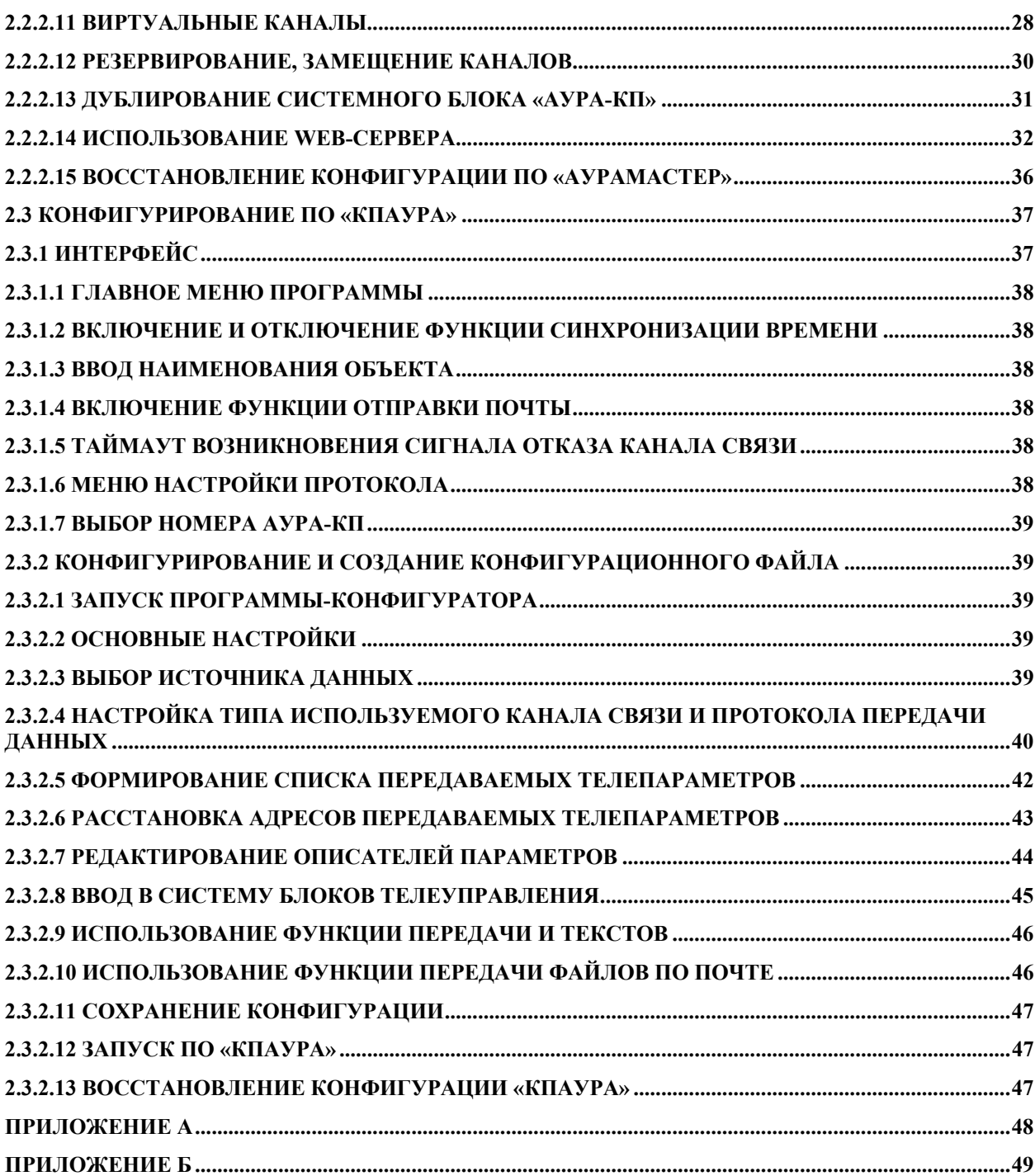

## **Введение**

Настоящее руководство оператора РО 4252-020-12325925-2011 (РО) предназначено для изучения принципа действия комплекса программно - технического «АУРА-07» (комплекс) и содержит сведения, необходимые для его правильного конфигурирования и эксплуатации.

К работе с комплексом могут быть допущены лица не моложе 18 лет, имеющие квалификационную группу по электробезопасности не ниже III и прошедшие обучение эксплуатации комплекса согласно объему данного РО и руководства по эксплуатации РЭ 4252-020-12325925-2016.

Данное руководство предназначено для пользователей, выполняющих проектные работы, специалистов по конфигурированию и обслуживанию аппаратуры телемеханики.

В данном руководстве описаны основные принципы функционирования аппаратных и программного обеспечения (ПО) «АУРА-07-КП» комплекса «АУРА-07», а также рассматриваются приемы работы с программным обеспечением.

Так как работа программного обеспечения «АУРА-07» во многом определяется используемой аппаратной конфигурацией, для ознакомления с особенностями работы комплекса «АУРА-07», необходимо изучить документ «КОМПЛЕКСЫ ПРОГРАММНО-ТЕХНИЧЕСКИЕ "АУРА-07" Руководство по эксплуатации. Часть 2. Подсистема телемеханики. РЭ 4252 – 001 – 12325925 – 2016» (далее – РЭ).

Пользователь, работающий с программным обеспечением должен быть знаком с операционной системой платформы, на которой работает программное обеспечение (Microsoft Windows ХР, XP Embeded), и владеть базовыми навыками работы с ней.

Пользователю должны быть знакомы следующие понятия и навыки:

- использование меню «Пуск» для вызова программ;
- приемы работы с окнами;
- работа с меню;
- использование управляющих элементов диалогов;
- стандартные диалоги;

 настройка операционной системы с помощью Панели Управления (Control Panel).

Предприятие-изготовитель оставляет за собой право на внесение незначительных усовершенствований программ, которые могут быть не отражены в данном руководстве оператора.

#### **1 Описание программного обеспечения**

Программное обеспечение (далее по тексту – ПО) «АУРА-07-КП» состоит из двух компонентов: «АураМастер» и «КПАура»

## **1.1 Назначение**

## **1.1.1 Назначение программного обеспечения «АураМастер»**

«АураМастер» устанавливается на системные блоки АУРА-КП комплекса программно-технического «АУРА-07» и предназначается для сбора данных с цифровых измерительных преобразователей типа СПЦ и регистраторов аварийных событий типа АУРА. ПО обеспечивает трансляцию данных по сети Ethernet в протоколе МЭК 60870-5- 104, в собственном протоколе и Hypertext Transfer Protocol (HTTP).

# **1.1.2 Назначение ПО «КПАура»**

«КПАура» устанавливается на системные блоки комплекса программнотехнического «АУРА-07» и предназначено для получения телемеханических данных от «АураМастер» по сети Ethernet, а так же для преобразования и ретрансляции этих данных в стандартном протоколе телемеханики «Гранит» или МЭК 870-5-101 по последовательным интерфейсам RS-232/485. «КПАура» предоставляет возможность транслировать команды телеуправления от диспетчерского пункта на блоки телеуправления.

«КПАура» ориентирован на передачу данных телемеханики на вышестоящие диспетчерские пункты управления по высокоскоростным каналам связи с высокими требованиями к надежности и качеству получаемых данных.

# **1.2 Характеристики**

# **1.2.1 Характеристики ПО «АураМастер»**

Функционально «АураМастер» имеет следующие характеристики:

- графический интерфейс, позволяющий контролировать процесс опроса цифровых измерительных преобразователей типа СПЦ и регистраторов аварийных событий типа АУРА;

- поддержка протоколов МЭК 870-5-101/104;

- встроенные функции конфигурирования и контроля состояния источников данных;

- удаленное конфигурирование, контроль и управление телепараметрами, предоставление телеинформации в виде графических мнемосхем посредствам WEBинтерфейса;

- программная поддержка горячего резервирования комплектов «АУРА-КП»;

- функции дорасчета телепараметров;

- встроенный редактор мнемосхем.

# **1.2.2 Характеристики «КПАура»**

«КПАура» позволяет передавать телемеханические данные по нескольким типам интерфейсов с различными функциональными возможностями, показанными в таблице 1.

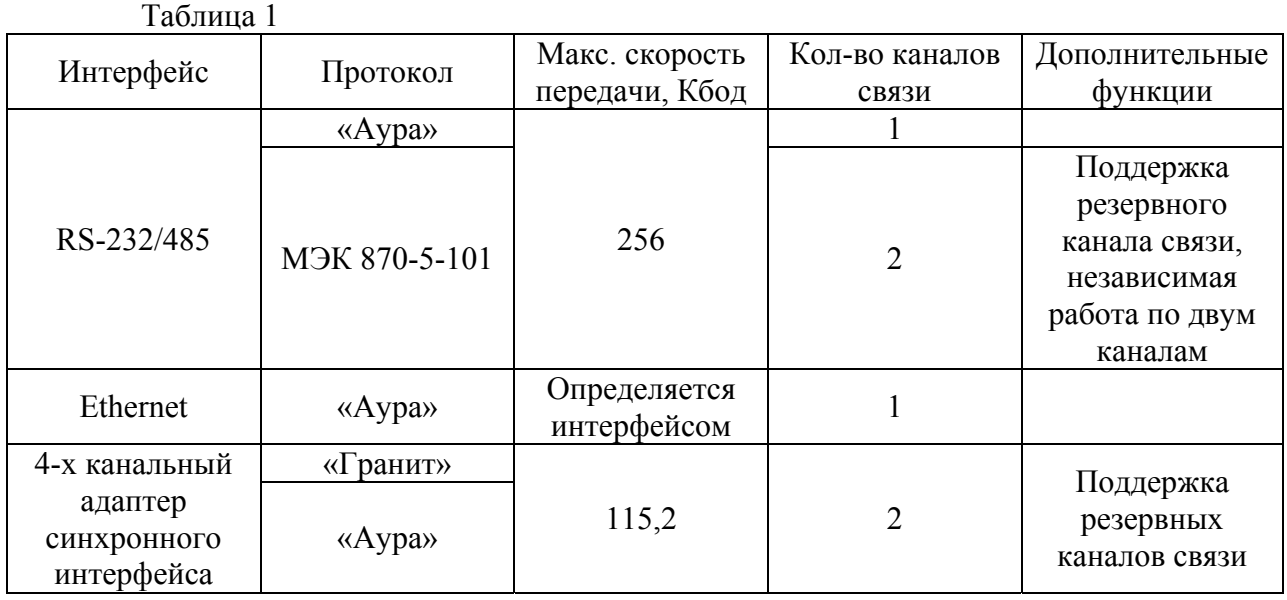

# **1.3 Состав ПО и описание работы**

# **1.3.1 Состав и работа «АураМастер»**

 «АураМастер» представляет собой единый комплекс, выполненный в виде исполняемого файла AuraMaster.exe и набора конфигурационных файлов с расширением .ini, .ddt, .fmt, .prl, html.

При запуске AuraMaster.exe считывает конфигурацию и организует опрос цифровых преобразователей по последовательным интерфейсам RS-232/485, а так же поставляет данные в различных протоколах по сетевым интерфейсам.

На взаиморезервируемых комплектах «АУРА-КП» «АураМастер» осуществляет взаимоконтроль и переключение при наличии неисправности на одном из комплектов.

Во время работы программа AuraMaster.exe помимо функций получения, преобразования и ретрансляции телемеханических данных выполняет самодиагностику по следующим показателям:

- неисправность источника данных;
- ошибки в протоколах передачи;
- нарушения в конфигурации системы;
- нарушения в работе системы резервирования;
- зависание программы.

Отчеты по всем видам неисправностей заносятся в текстовые файлы AuraMaster.log и AuraMaster\_errors.log.

Интерфейс программы AuraMaster.exe представляет собой окно, которое после запуска программы «сворачивается» на панель задач в виде значка в правом нижнем углу экрана, как показано на сопроводительной иллюстрации, и «разворачивается» после щелчка по значку левой кнопкой мыши.

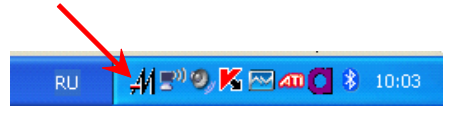

Рисунок 1.1

Как показано на рисунке 1.2 на верхней панели основного окна программы отображается структурная схема системы сбора информации. Состояние опроса входных преобразователей отражается динамическим изменением цвета элементов структурной схемы.

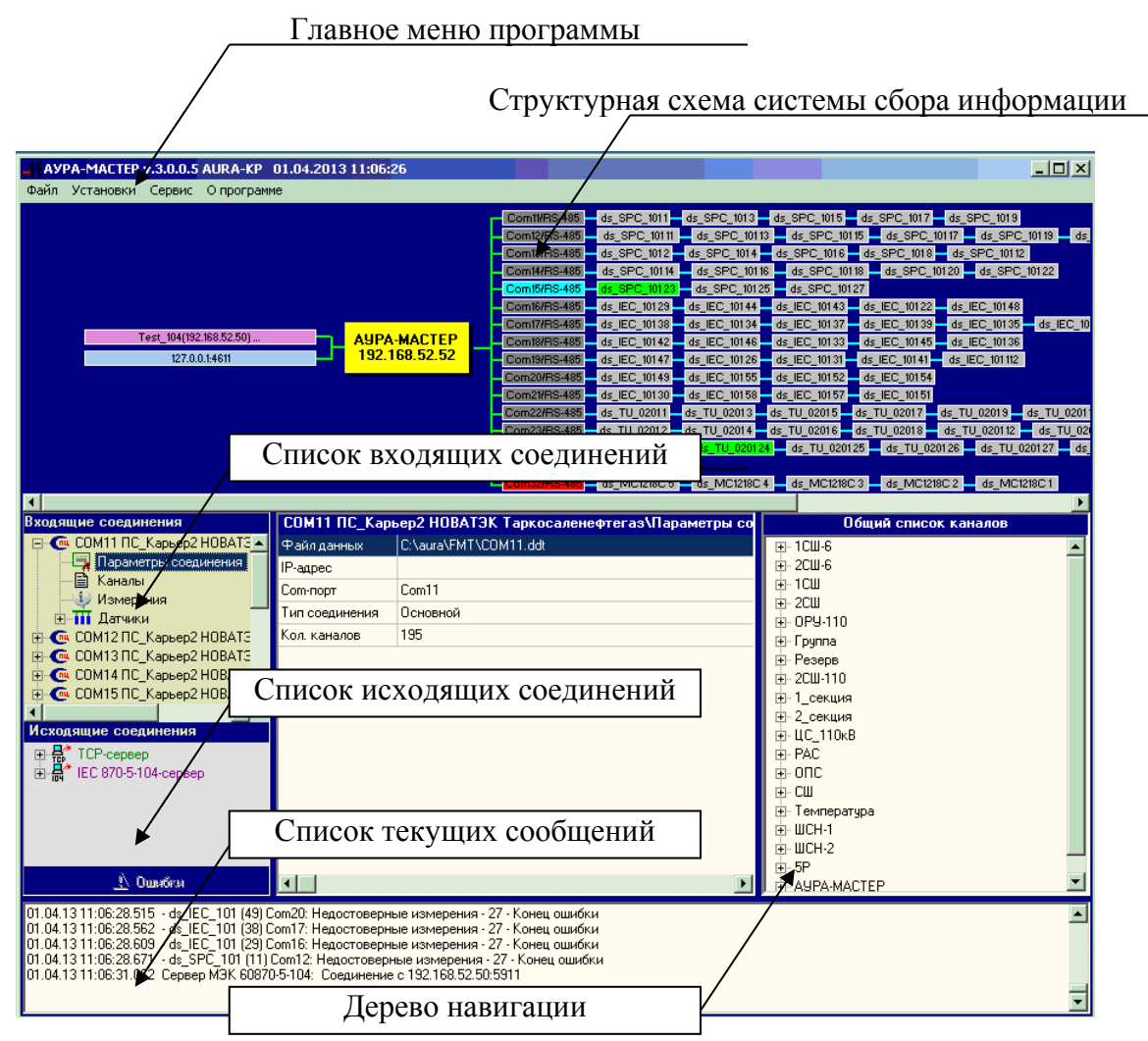

Рисунок 1.2 – Главное окно программы AuraMaster.exe

На левой средней панели расположены списки входящих и исходящих соединений. Списки имеют древовидную структуру, позволяющую отслеживать параметры и текущее состояние соединений. В список входящих соединений входят группы входных преобразователей, регистраторы и группа виртуальных каналов. Виртуальные, это физически не существующие каналы, измерения по которым формируются путем расчета по заданным формулам или задаются оператором вручную.

Входящие соединения подразделяются на основные и резервные. Из списков каналов основных присоединений формируется общий список каналов для передачи данных через исходящие соединения. Резервные соединения имеют собственные, не связанные с основными, входные преобразователи, линии связи и преобразователи интерфейсов. Опрос всех соединений производится постоянно и одновременно. При неисправности преобразователя в основном присоединении измерения с него автоматически подменяются измерениями с резервного преобразователя. При этом по протоколам исходящих соединений передается признак замещения. В списке соединений резервные отображаются красным цветом.

В исходящие соединения входят TCP-сервер и IEC 870-5-104-сервер. TCP-сервер обеспечивает быструю передачу информации клиентам по сети Ethernet и связь с дублирующим комплектом. Для работы используется внутренний протокол. IEC 870-5- 104-сервер обеспечивает передачу данных клиентам по протоколу МЭК 60870-5-104.

На правой средней панели отображается информация соответствующая выбранной позиции в списках левой панели, как показано на рисунке 1.3.

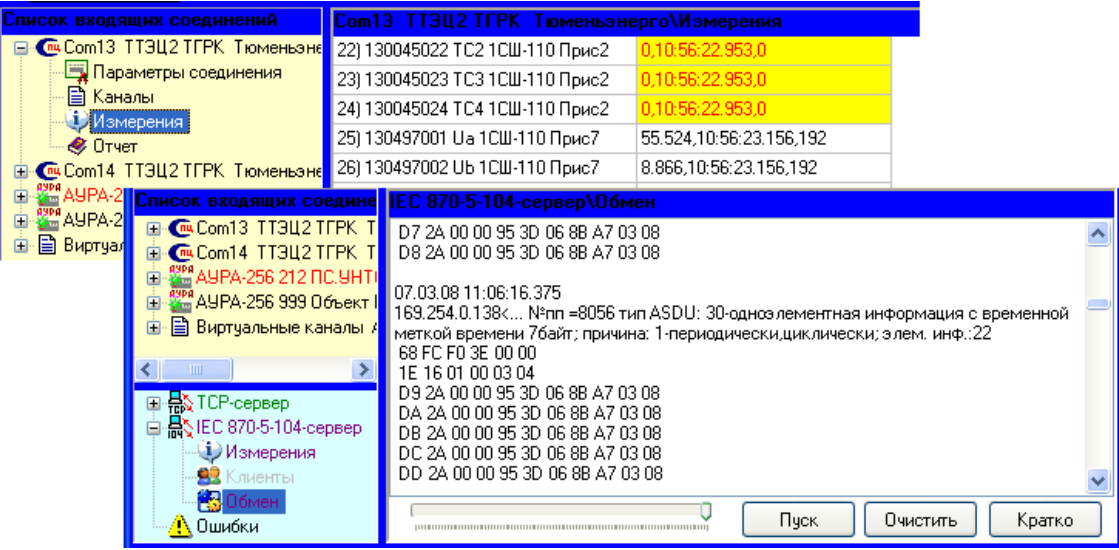

Рисунок 1.3

Например, при выборе пункта «Измерения» на панели отображается таблица измерений, причем недостоверные измерения выделяются цветом. При выборе пункта «Обмен» выводится подробная информация о передаваемых и принимаемых пакетах протокола, с возможностью сохранения в файл. Так как протоколирование обмена замедляет прием-передачу, предусмотрена его автоматическая остановка. Время протоколирования регулируется элементом управления с движком и шкалой.

При нажатии на графическое изображение преобразователя структурной схемы выводится список каналов преобразователя.

На нижней панели выводятся сообщения программы, отправляемые в журналы событий и ошибок.

# **1.3.2 Состав и работа «КПАура»**

«КПАура» состоит из следующих компонентов:

- Программа сбора, преобразования и ретрансляции данных телемеханики KPAura.exe;

- Программа-конфигуратор ArmKPMA.exe.

С помощью программы-конфигуратора ArmKPMA.exe определяется состав и характеристики ретранслируемой информации, выполняется выбор и настройка протоколов и каналов связи для передачи данных на вышестоящие уровни, а так же формируется конечный конфигурационный файл KPAura.ini.

При запуске программа KPAura.exe считывает рабочую конфигурацию из конфигурационного файла KPAura.ini. Далее устанавливает по сети Ethernet соединение c ПО «АураМастер» (или с регистратором аварийных событий «Аура») и начинает прием данных нижнего уровня системы телемеханики. Полученные данные преобразуются согласно заданной конфигурации и передаются в каналы связи для вышестоящих диспетчерских пунктов управления в стандартном протоколе телемеханики.

Во время работы программа KPAura.exe помимо функций получения, преобразования и ретрансляции телемеханических данных выполняет самодиагностику по следующим показателям:

- неисправность источника данных;

- ошибки в протоколах передачи;

- нарушения в конфигурации системы;

- зависание программы.

Отчеты по всем видам неисправностей заносятся в текстовый файл kpaura.log.

Интерфейс программы KPAura.exe - показывает основные характеристики и работу программы (см. рис. 1.4).

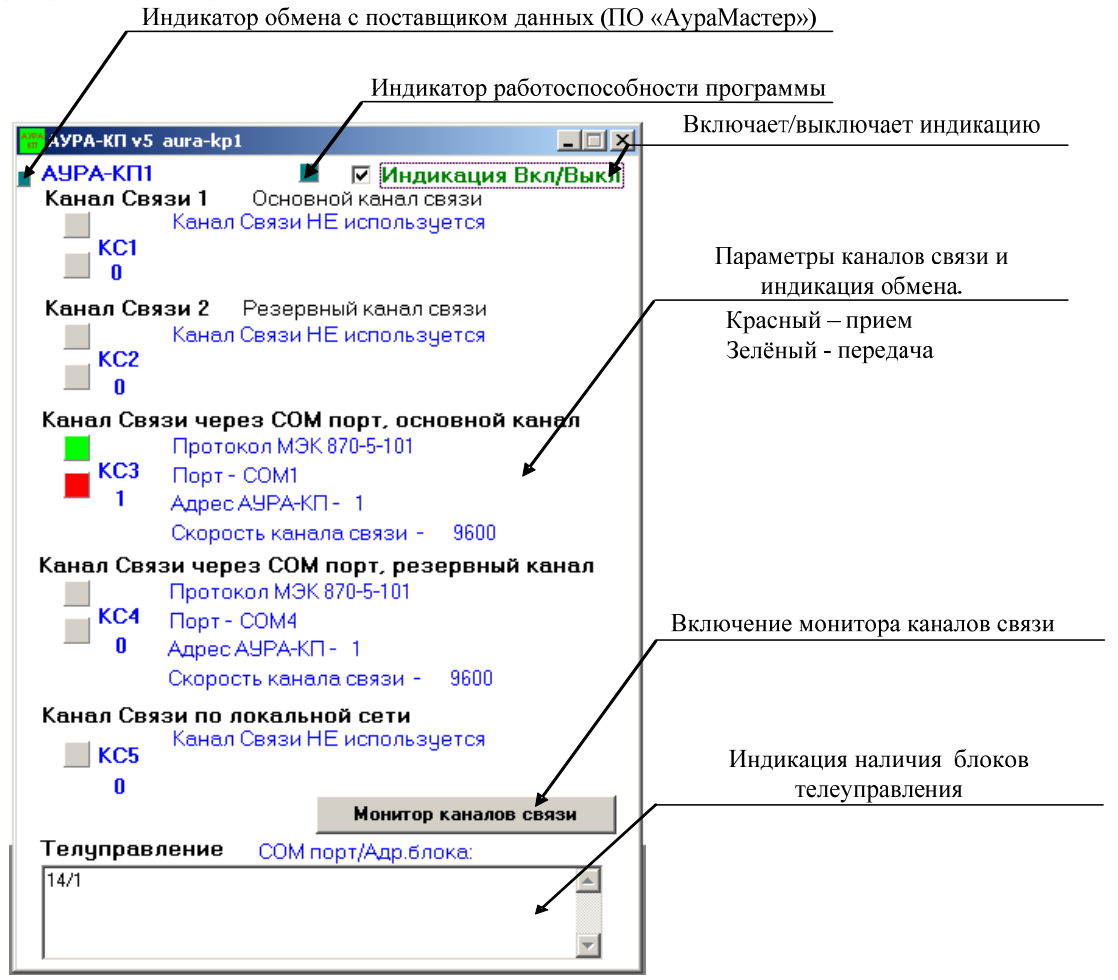

Рисунок 1.4 - Интерфейс программы KPAura.exe

*Примечание: в рабочем режиме индикация должна быть выключена.* 

Монитор каналов связи (см. рис. 1.5) позволяет контролировать текущие значения передаваемых телепараметров и обмен данными сервера ТМ с вышестоящим диспетчерским уровнем. Так же поддерживается возможность сохранения трассировки обмена в текстовый файл.

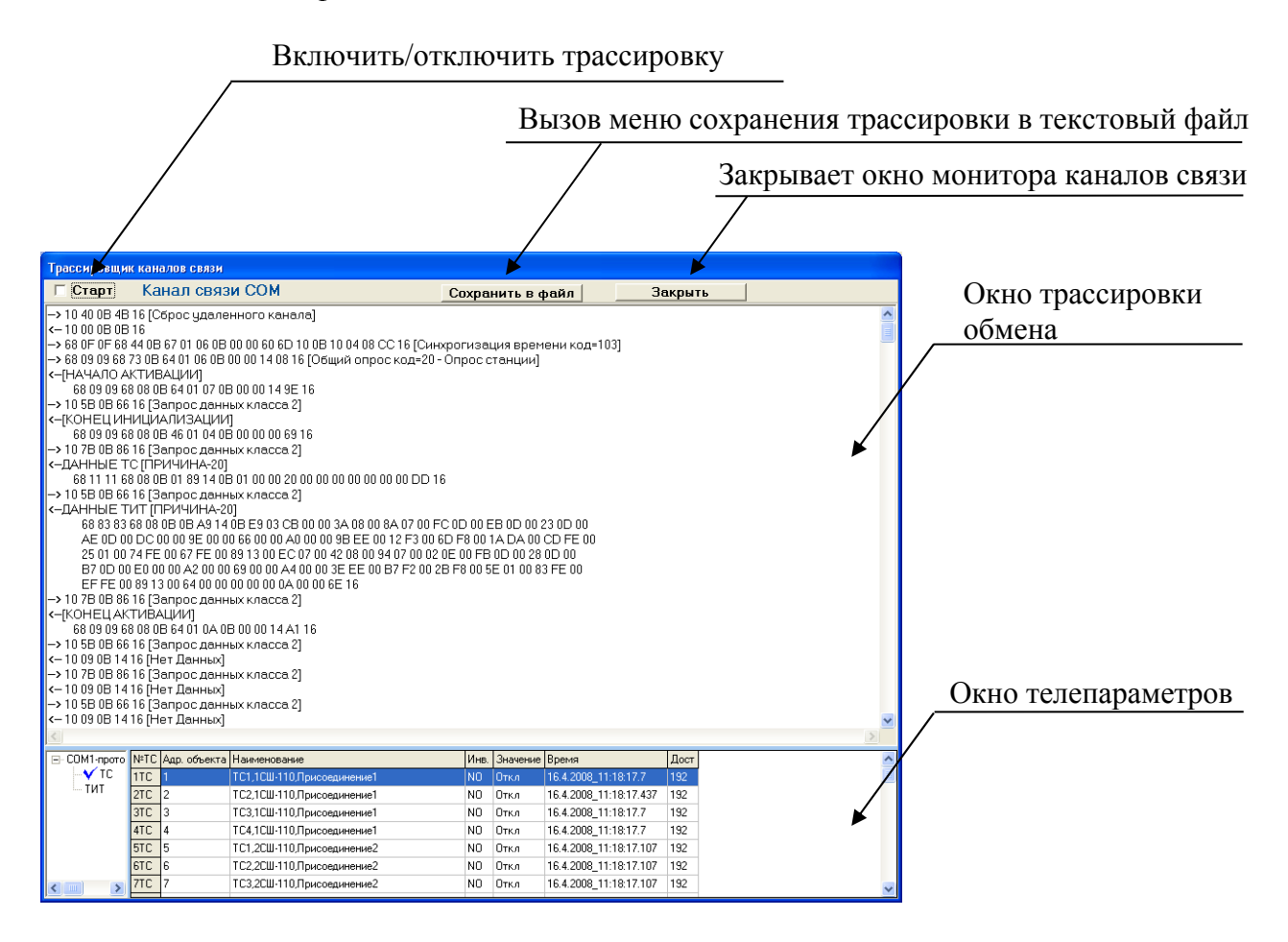

Рисунок 1.5 - Интерфейс монитора каналов связи

*Примечание: в рабочем режиме монитор каналов связи должен быть закрыт.* 

#### **2 Использование по назначению**

## **2.1 Подготовка к работе**

При поставке комплекта «АУРА-07» компоненты ПО «АУРА-07-КП» устанавливается на жесткий диск (HDD или SSD) системных блоков АУРА-КП на предприятии-изготовителе. Данный подраздел описывает порядок установки ПО, в случае его поставки в составе комплекта на диске CD.

Если на системный блок, кроме компонентов ПО «АУРА-07-КП», будут устанавливаться какие-либо другие программы, использующие системные библиотеки, то в этом случае компоненты ПО «АУРА-07-КП» должны устанавливаться на компьютер последним.

# **2.1.1 Установка «АураМастер»**

Программа устанавливается в устройствах «АУРА-КП», работающих под операционной системой Windows. Для получения данных с СПЦ должен быть организован доступ к преобразователям через преобразователи интерфейса Com-порт/RS-485, USB/RS-485, Ethernet/RS-485. Для получения данных с регистраторов АУРА к ним должен быть обеспечен доступ по сети Ethernet.

Перед установкой ПО «АУРА-07-КП» включить питание устройства и дождаться загрузки операционной системы Windows. Выполнить следующие действия для установки ПО:

- установить диск CD с ПО «АУРА-07-КП» в привод CDOM дисков;

- открыть на диске CD папку, содержащую исполняемые файлы ПО, а так же файлы конфигурации и скопировать их следующим образом:

- файлы AuraMaster.exe и AuraMaster.ini в каталог С:\Aura\;

- каталог конфигурационных файлов FMT в каталог С:\Aura\.

# **2.1.2 Установка ПО «КПАура»**

Перед установкой ПО «Аура КП» включить питание компьютера и дождаться загрузки операционной системы Windows. Выполнить следующие действия для установки ПО:

- установить диск CD с ПО «Аура-07-КП» в привод CDOM дисков;

- открыть на диске CD папку, содержащую исполняемые файлы ПО, а так же файлы конфигурации и скопировать их следующим образом:

- файлы kpaura.exe и kpaura.ini в каталог диска C:\AURA-KP\AURA-KP1\ для экземпляра kpaura.exe работающего на первое направление передачи данных, в католог С:\AURA-KP\AURA-KP2\ экземпляр kpaura.exe работающего на второе направление передачи данных и экземпляр kpaura.exe работающего на третье направление передачи данных. Например:

- передача данных в ЦДУ первое направление;

- передача данных в РДУ второе направление;

- передача данных в РЭС третье направление;

Файл ArmKPMA.exe устанавливается в любой каталог.

Для автоматического запуска программы KPAura.exe необходимо разместить ее ярлык в директории основного меню Windows: «Пуск» -> «Программы» -> «Автозагрузка».

## **2.1.3 Настройка операционной системы**

## **2.1.3.1 Настройка сервера времени**

Для настройки системного блока «АУРА-КП» для выполнения функций сервера точного времени необходимо выполнить следующие действия:

- в меню Windows «Пуск» -> «Выполнить» выполнить команду regedit;
- в HKEY\_LOCAL\_MACHINE\SYSTEM\CurrentControlSet\Services\W32Time\Config в параметр AnnounceFlags занести значение  $0x00000005(5)$ ;
- в HKEY\_LOCAL\_MACHINE\SYSTEM\CurrentControlSet\Services\W32Time\TimeProviders\NtpServer в параметр Enabled занести значение 0х00000001 (1);
- выйти из regedit.

Рекомендуется отключить брандмауэр Windows и перезагрузить операционную систему.

Если требуется что бы брандмауэр Windows был включен необходимо создать исключение для порта TCP 123 следующим образом:

- в настройке сетевого подключения выбрать вкладку «дополнительно» и нажать кнопку «параметры» (см. рис. 2.1).

- выбрать вкладку «исключения» и «добавить порт» (см. рис. 2.2).

- задать порту имя "ntp" и номер 123.

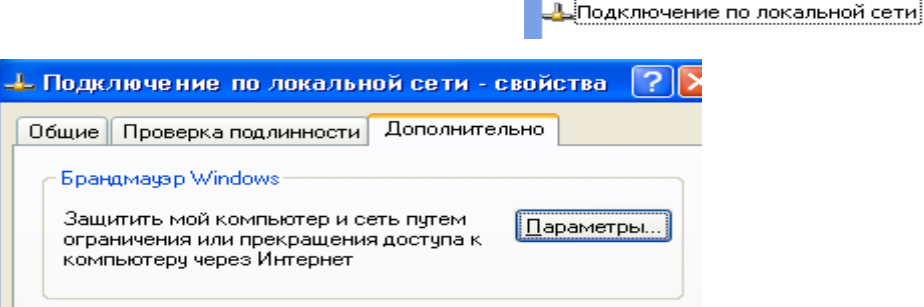

 $\mathbb{R}$  and  $\mathbb{R}$ 

Рисунок 2.1

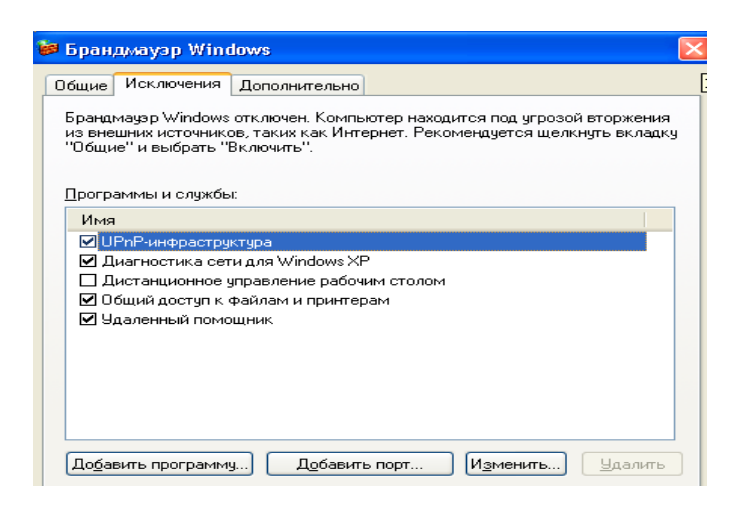

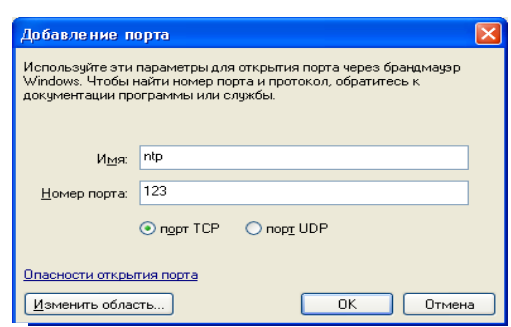

Рисунок 2.2

## 2.1.3.2 Отключение обнаружения новых устройств на последовательных СОМ-портах

В некоторых исключительных ситуациях, когда к последовательным СОМпортам подключены устройства, имеющие возможность инициативной передачи данных, при загрузке Windows XP инициативные сообщения могут интерпретироваться как сообщения от Plug&Play-устройств, что в дальнейшем может привести к установке новых драйверов к несуществующему оборудованию и в конечном счете к неработоспособности последовательных СОМ-портов.

Чтобы устранить возможность данной ситуации необходимо воспользоваться утилитой ComDisable фирмы Microsoft в следующем порядке:

- установить диск CD с ПО «Аура-07-КП» в привод CDOM дисков;

- открыть на диске CD папку, содержащую исполняемые файлы ПО;

- запустить установочный файл comdisable.msi и установить программу comdisable.exe в корневой каталог диска C:\;

- в меню Windows «Пуск» -> «Выполнить» выполнить команду cmd и в командной строке набрать команду C:\comdisable /disable COM $x$ , где  $x$  – номер последовательного СОМ-порта.

- перезагрузить Windows.

Вызов справки по программе comdisable.exe: C:\comdisable /?

Внимание! Отключение обнаружения новых устройств на последовательных COM-портах, организованных на платах расширения типа MosChip, может привести к их потере в системе (смена слота и переустановка драйверов данных устройств может решить данную проблему).

## 2.1.3.3 Изменение максимального количества одновременных полуоткрытых исхоляших ТСР соелинений

Начиная с для Windows XP компания Microsoft ввела ограничение максимального количества одновременных полуоткрытых исходящих ТСР соединений. Ограничение введено в попытке замедлить распространение вирусов с зараженного компьютера, а также ограничить возможности участия компьютера в DoS-атаках. Ограничение заключается в том, что компьютеру не разрешается иметь более 10 одновременных полуоткрытых исходящих соединений. При достижении предела новые попытки подключений ставятся в очередь. Данное ограничение критично в ситуациях когда требуется большое количество исходящих TCP соединений, например при использовании большого количества серверов удаленных СОМ-портов, работающих по протоколам ТСР- $IP.$ 

Для снятия подобных ограничений используется программа Half-open limit fix, которая предназначена для изменения максимального количества одновременных полуоткрытых исходящих TCP соединений (half-open connections или connection attempts) в системном файле tcpip.sys.

Использование программы Half-open limit fix:

- установить диск CD с ПО «Аура-07-КП» в привод CDOM дисков;

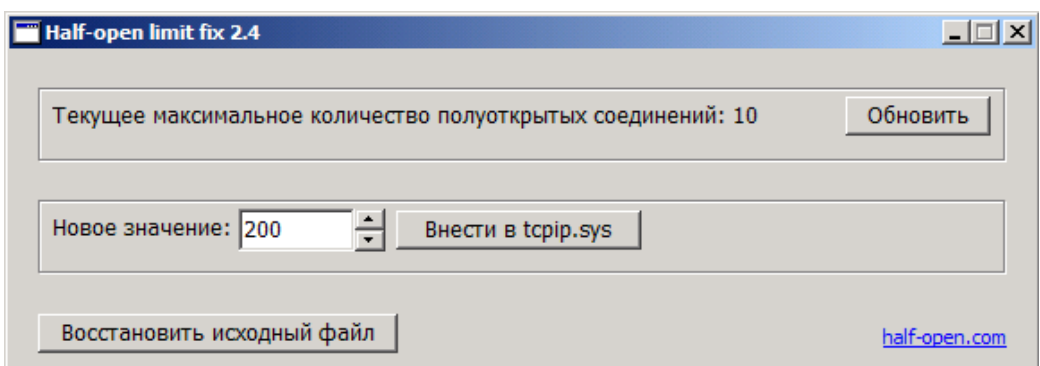

Рисунок  $2.3$  – интерфейс программы Half-open limit fix 2.4 exe

- открыть на диске CD папку, содержащую исполняемые файлы ПО;

- запустить программу Half-open limit fix 2.4 exe с диска CD;
- задать новое значение полуоткрытых соединений. Рекомендуется не менее 200;
- нажать кнопку «Внести в tcpip.sys»;

- перезагрузить Windows.

## 2.1.3.4 Изменение периода высвобождения ресурсов завершенного соелинения

Значение TcpTimedWaitDelay определяет время, которое должно пройти, прежде чем TCP/IP сможет освободить завершенное соединение и повторно использовать его ресурсы. Этот интервал между завершением и освобождением соединения называется состоянием TIME WAIT или состоянием двойного максимального срока жизни сегмента (2MSL). На протяжении этого периода времени повторно открыть соединение с клиентом и сервером легче, чем установить новое соединение. При уменьшения значения этого параметра TCP/IP может быстрее высвобождать завершенные соединения и предоставлять больше ресурсов для новых соединений.

Значением по умолчанию является 0хF0, задающее время ожидания равным 240 секундам (4 минутам).

Рекомендуется установить минимально допустимое значение, равное 0х1Е. уменьшающее время ожидания до 30 секунд.

Для этого требуется:

- в меню Windows «Пуск» -> «Выполнить» выполнить команду regedit;

- B HKEY LOCAL MACHINE\SYSTEM\CurrentControlSet\Services\ TCPIP\Parameters создать новое значение REG DWORD с именем TcpTimedWaitDelay;

- задать десятичное значение 30, являющееся аналогом шестнадцатеричного 0x0000001е (время ожидания 30 секунд);

- выйти из regedit;

- перезагрузить Windows.

## **2.1.3.5 Отключение службы времени Windows при использовании GPSприемников**

При использовании GPS-приемника в качестве источника точного времени в «АУРА-КП» рекомендуется отключить службу времени Windows (W32Time). Для этого необходимо:

- щелкнуть по пиктограмме «Мой компьютер» правой кнопкой мыши;

- выбрать в меню пункт «Управление»;

- раскрыть элемент «Службы и приложения» и выбрать элемент «Службы»;

- вызвать свойства для элемента «Служба времени Windows» и выбрать тип запуска «Отключено»;

- остановить службу и выйти из оснастки «Управление компьютером».

# **2.2 Конфигурирование ПО «АураМастер»**

## **2.2.1 Интерфейс**

Общее описание интерфейса программы AuraMaster.exe описан в разделе 1.3.1 данного руководства.

## **2.2.1.1 Главное меню программы**

Данное меню предоставляет возможности доступа ко всем настройкам ПО «АураМастер» и ведению конфигурационных файлов ПО «АураМастер».

## **2.2.1.2 Меню «Файл»**

Меню «Файл» предоставляет следующие возможности:

- создание, просмотр, изменение, сохранение и введение в действие конфигурационных файлов для входящих соединений;
- вывод на печать списков телепараметров;
- перезапуск приложения;
- просмотр содержимого текущего лог-файлов.

# **2.2.1.3 Меню «Установки»**

Меню «Установки» предоставляет следующие возможности:

- настройка протокола обмена МЭК 60870-5-104, системы дублирования, циклов опроса и програмно-аппаратной системы контроля работоспособности WatchDog (сторожевой таймер);
- настройка архивирования телеинформации;
- управление настройками WEB-сервера: редактирование мнемосхем в виде html документов, определение паролей на просмотр, управление телепараметрами и конфигурирование ПО «АураМастер»;
- настройка способов адресации и состава передаваемой телеинформации для клиентов в протоколе МЭК 60870-5-104;
- редактирование списка виртуальных каналов (дорасчетные телепараметры);
- определение порогов спорадической (инициативной) передачи телепараметров;
- определение списка замещающих каналов (телепараметров) для списка передаваемых телепараметров;
- настройка синхронизации времени от сигналов NTP и PPS.

## **2.2.1.4 Меню «Сервис»**

Меню «Сервис» предоставляет следующие возможности:

- замена логического номера измерительного преобразователя;
- контроль работы встроенного менеджера памяти.

#### **2.2.2 Конфигурирование и создание конфигурационных файлов**

### **2.2.2.1 Редактирование списков преобразователей**

Входящее соединение, это физическое соединение через Com-порт и преобразователь интерфейса Com-порт/RS-485 с группой цифровых измерительных преобразователей. Соединение с регистратором - частный случай соединения, работающего по сети Ethernet. Для каждого соединения (кроме регистратора) необходимо создать список преобразователей. Списки сохраняются в файлах с расширением \*.ddt.

Для создания списка подключаемых преобразователей необходимо выбрать пункт меню «Файл» –> «Новый список СПЦ». Откроется окно формирования списка (см. рис. 2.5).

Заполняются поля «Компания», «Предприятие», «Объект», «Наименование». В поле «Наименование», для удобства идентификации соединения лучше ввести наименование Com-порта. Например:

Компания – РАО ЕЭС; Предприятие – ТГК-111; Объект – ТЭЦ-11; Наименование  $-$  Com $7.$ 

Чтобы добавить преобразователь в список, необходимо нажать кнопку «Добавить».

В открывшемся окне (см. рис. 2.4), необходимо выбрать тип преобразователя, Com-порт, скорость обмена, адрес преобразователя и ввести наименование присоединения и группы.

В таблице требуется поставить отметку на тех каналах, которые будут использоваться в системе сбора информации. Для выбранных каналов необходимо установить размерности сигналов. Физический минимум и физический максимум сигналов используются в некоторых протоколах передачи данных и соответствуют максимально и минимально-возможному уровню измеряемого сигнала в первичных величинах. Далее необходимо нажать кнопку «OК».

Таблица каналов входящего соединения дополнится выбранными каналами преобразователя. Необходимо повторить данную операцию для всех преобразователей соединения. Для изменения параметров какого-либо преобразователя необходимо выделить в таблице любой канал этого преобразователя и нажать кнопку «Изменить».

Кнопка «Com-порт» служит для изменения Com-порта для всех преобразователей списка.

Кнопка «Добавить ddt» служит для перемещения преобразователей из одного или нескольких списков в другой. Добавляется весь список – лишнее удаляется.

|   | Параметры канала |                 |                |              |           |                |        |
|---|------------------|-----------------|----------------|--------------|-----------|----------------|--------|
|   | № кан            | Обазн.          | Размерн.       |              | Физ.макс. | Физ.мин.       | Коэфф. |
| ☑ | 1                | Ua              | v              | $\checkmark$ | 1         | $\bf{0}$       | 1      |
| ⊽ | $\overline{2}$   | Ub              | ٧              | Ÿ            | 1         | $\bf{0}$       | 1      |
| ☑ | 3                | Uc              | ٧              | v            | 1         | $\mathbf{0}$   | 1      |
|   | 4                | Uab             | v              | $\checkmark$ |           | $\overline{0}$ | 1      |
|   | 5                | Ubc             | v              | $\checkmark$ |           | $\Box$         | 1      |
|   | 6                | Uca             | v              | $\checkmark$ |           | $\Box$         | 1      |
| ⊽ | 7                | U               | ٧              | Ÿ            | 1         | $\bf{0}$       | 1      |
|   | 8                | la              | A              | $\vee$       |           | $\Box$         | 1      |
|   | 9                | IЬ              | A              | $\sim$       |           | $\overline{0}$ | 1      |
|   | 10               | lc              | A              | $\checkmark$ |           | $\overline{0}$ | 1      |
| ⊽ | 11               | г               | A              | v            | 1         | $\bf{0}$       | 1      |
|   | 12               | Pa              | W              | $\checkmark$ |           | $\Box$         | 1      |
|   | 13               | Pb              | W              | $\checkmark$ |           | $\overline{0}$ | 1      |
|   | 14               | P <sub>C</sub>  | w              | $\checkmark$ | 1         | $\overline{0}$ | 1      |
| ⊽ | 15               | P               | w              | Ÿ            | 1         | $\bf{0}$       | 1      |
|   | 16               | Qa              | <b>VAR</b>     | $\checkmark$ | 1         | $\Box$         | 1      |
|   | 17               | Qb              | <b>VAR</b>     | $\checkmark$ |           | $\overline{0}$ | 1      |
|   | 18               | Qc              | <b>VAR</b>     | $\checkmark$ | 1         | $\Box$         | 1      |
| ⊽ | 19               | Q               | <b>VAR</b>     | v            | 1         | $\bf{0}$       | 1      |
| ⊽ | 20               | F               | Fщ             | Ÿ            | 1         | $\bf{0}$       | 1      |
| ⊽ | 21               | TC1             | N <sub>O</sub> | v            | 1         | $\bf{0}$       | 1      |
| ☑ | 22               | TC <sub>2</sub> | N <sub>O</sub> | ×            | 1         | $\bf{0}$       | 1      |
|   | 23               | TC3             | N <sub>0</sub> | $\checkmark$ |           | $\overline{0}$ | 1      |
|   | 24               | TC4             | N <sub>0</sub> | $\vee$       | 1         | $\Box$         | 1      |

Рисунок 2.4

Для редактирования уже существующего списка преобразователей необходимо выбрать пункт меню «Файл» –> «Открыть».

| $\vert \mathsf{x} \vert$<br>C:\Program Files\Borland\Delphi6\Projects\AuraMaster\Com13.ddt |        |                        |          |       |                |            |                 |              |                      |                |          |              |  |
|--------------------------------------------------------------------------------------------|--------|------------------------|----------|-------|----------------|------------|-----------------|--------------|----------------------|----------------|----------|--------------|--|
|                                                                                            |        | Компания: Тюменьэнерго |          |       |                |            |                 |              | <b>Объект: TT3Ц2</b> |                |          |              |  |
| Предприятие: ТГРК                                                                          |        |                        |          |       |                |            |                 |              | Наименов.: Com13     |                |          |              |  |
|                                                                                            |        |                        |          |       |                |            |                 |              |                      |                |          |              |  |
| Com13:                                                                                     |        |                        |          |       |                |            |                 |              |                      |                |          |              |  |
|                                                                                            |        |                        |          |       |                |            |                 |              |                      |                |          |              |  |
| № кан.                                                                                     | Обозн. | Fpynna.                | Присоед. | Agpec | Разм.          | Тип        | Сот-порт Koэфф. |              | Физ.макс Физ.мин     |                | Скорость |              |  |
| 130498019 Q                                                                                |        | 1СШ-110 Прис6          |          | 498   | <b>VAR</b>     | <b>CNU</b> | Com13           | 1            |                      | 0              | 57600    |              |  |
| 130498020 F                                                                                |        | 1СШ-110 Прис6          |          | 498   | Гц             | спц        | Com13           | 1            | 1                    | $\overline{0}$ | 57600    |              |  |
| 130498021 TC1                                                                              |        | 1СШ-110 Прис6          |          | 498   | NO             | <b>CNU</b> | Com13           | $\mathbf{1}$ | 1                    | $\theta$       | 57600    |              |  |
| 130498022 TC2                                                                              |        | 1СШ-110 Прис6          |          | 498   | N <sub>O</sub> | спц        | Com13           | $\mathbf{1}$ | $\mathbf{1}$         | $\overline{0}$ | 57600    |              |  |
| 130498023 TC3                                                                              |        | 1СШ-110 Прис6          |          | 498   | N <sub>O</sub> | спц        | Com13           | $\mathbf{1}$ | $\mathbf{1}$         | $\overline{0}$ | 57600    |              |  |
| 130498024 TC4                                                                              |        | 1СШ-110 Прис6          |          | 498   | N <sub>0</sub> | <b>CNU</b> | Com13           | 1            | 1                    | $\overline{0}$ | 57600    |              |  |
| 130499001 Ua                                                                               |        | 1СШ-110 Прис5          |          | 499   | v              | спц        | Com13           | $\mathbf{1}$ |                      | $\mathbf{0}$   | 57600    |              |  |
| 130499008 la                                                                               |        | 1СШ-110 Прис5          |          | 499   | А              | спц        | Com13           | 1            |                      | 0              | 57600    |              |  |
| 130499009 lb                                                                               |        | 1СШ-110 Прис5          |          | 499   | А              | спц        | Com13           | $\mathbf{1}$ |                      | 0              | 57600    |              |  |
| 130499010 lc                                                                               |        | 1СШ-110 Прис5          |          | 499   | А              | спц        | Com13           | 1            |                      | 0              | 57600    |              |  |
| 130499011                                                                                  |        | 1СШ-110 Прис5          |          | 499   | А              | спц        | Com13           | 1            |                      | o              | 57600    |              |  |
| 130499012 Pa                                                                               |        | 1СШ-110 Прис5          |          | 499   | W              | спц        | Com13           | 1            |                      | 0              | 57600    |              |  |
| 130499018 Qc                                                                               |        | 1СШ-110 Прис5          |          | 499   | <b>VAR</b>     | спц        | Com13           | 1            |                      | 0              | 57600    |              |  |
| 130499019 Q                                                                                |        | 1СШ-110 Прис5          |          | 499   | <b>VAR</b>     | <b>CNU</b> | Com13           | 1            |                      | 0              | 57600    |              |  |
| 130499020 F                                                                                |        | 1СШ-110 Прис5          |          | 499   | Гц             | спц        | Com13           | 1            |                      | 0              | 57600    |              |  |
| 130499021 TC1                                                                              |        | 1СШ-110 Прис5          |          | 499   | NO.            | <b>CNU</b> | Com13           | $\mathbf{1}$ |                      | 0              | 57600    |              |  |
| 130499022 TC2                                                                              |        | 1СШ-110 Прис5          |          | 499   | N <sub>O</sub> | спц        | Com13           | 1            |                      | Ū.             | 57600    |              |  |
| 130499023 TC3                                                                              |        | 1СШ-110 Прис5          |          | 499   | N <sub>O</sub> | спц        | Com13           | 1            |                      | 0              | 57600    |              |  |
| 130499024 TC4                                                                              |        | 1СШ-110 Прис5          |          | 499   | N <sub>0</sub> | спц        | Com13           | 1            |                      | 0              | 57600    |              |  |
| Сохранить                                                                                  |        | Очистить               | Удалить  |       |                | Изменить   | Добавить        |              | Добавить ddt         | Com-nopt       |          | 0K<br>Отмена |  |

Рисунок 2.5

#### **2.2.2.2 Установка входящих соединений**

Для соединения с преобразователями необходимо выбрать пункт меню «Файл» – «Добавить список СПЦ» и выбрать файл \*.ddt с сохраненным списком преобразователей. В диалоговом окне «Добавить присоединение» необходимо нажать кнопку «Добавить как основное» или «Добавить как резервное». Соединение отобразится на панели входящих соединений основного окна программы в виде древовидной структуры. При выборе пунктов структуры на правой панели отображается соответствующая информация как показано на рисунке 2.6.

Для соединения с регистратором необходимо выбрать пункт меню «Файл» –> «Добавить АУРА». В диалоговом окне «Добавить АУРА» необходимо ввести IP-адрес устройства и нажать кнопку «OК».

Информация о соединениях сохраняется в ini-файле для инициализации программы при последующих загрузках. Кроме этого в папке FMT делаются резервные копии списков каналов. Для преобразователей сохраняется файл \*.ddt, для регистраторов «АУРА» – [IP-адрес регистратора].fmt. При отсутствии связи с регистратором «АУРА» или отсутствии списка преобразователей, программа при загрузке использует резервные копии, записывая в журнал событий соответствующие сообщения. Содержимое журнала отображается на нижней панели основного окна программы.

A AVPA-MACTEP v.3.0.0.3 AURA-KP 28.03.2013 10:51:48 Файл Установки ds\_SPC\_10114 ds SPC 10116  $\overline{\phantom{0}}$  ds SPC 10118  $\overline{\phantom{0}}$  ds SPC 1012  $-$  ds SPC 10127 ds\_IEC\_10143 ds\_IEC\_10122 3.485 ds\_IEC\_10138 ds\_IEC\_101.34 ds\_IEC\_10137  $-$  ds IEC 10139 Com<sub>17</sub><sup>F</sup> Test\_104(192.168.52.50). **AUPA-MACTEP** ds IEC 10145 192.168.52.52 127.0.0.1:4493  $\frac{1}{\sqrt{5}}$  ds IEC 10131 Com19/BS-485 ds IEC 10147 <mark>-</mark> ds\_IEC\_101.26 <mark>-</mark> ds\_IEC\_10141  $\overline{d}$ ds IEC 10149 ds\_IEC\_10155 <mark>-</mark> ds\_IEC\_10152 ds\_IEC\_10154 - ds\_IEC\_10130 <mark>---</mark> ds\_IEC\_10158 --- ds\_IEC\_10157 --- ds\_IEC\_10151 -<br>- ds\_TU\_02011 - ds\_TU\_02013 - ds\_TU\_02015<br>- ds\_TU\_02012 - ds\_TU\_02014 - ds\_TU\_02016 ds\_TU\_02017 as\_10\_02011<br>ds\_TU\_02018 ds ADAM-4017+1 СОМ11 ПС Карьер2 НОВАТЭК Таркосаленефтегаз Параметры соединения Входящие соединения - См СОМ11 ПС\_Карьер2 НОВАТЭК C:NauraNFMTNCOM11.ddt Файл данных Параметры соединения IP-agpec - В Каналы  $Com11$ Com-noor 1) Измерения Основной Тип соелинения **⊡**∞**III** Датчики 195 **E** COM12 ПС\_Карьер2 НОВАТЭК 1 |Kon каналов **П. См. СОМ13 ПС. Карьер2 НОВАТЭК** COM14 NC\_Kapsep2 HOBAT3K **E-© COM15 ПС\_Карьер2 НОВАТЭК** E-CIL COM16 NC\_Kapbep2 HOBAT3K **E** COM17 ПС\_Карьер2 НОВАТЭК E- CIM18 ПС Карьер2 НОВАТЭК 1

Списки каналов присоединений объединяются в общий список каналов, который отображается при выборе пункта «Измерения» исходящих соединений.

Рисунок 2.6

## **2.2.2.3 Печать списков каналов**

Печать списков каналов организована через экспорт в Microsoft Word. Если это приложение не установлено на системном блоке «АУРА-КП», необходимо скопировать на любой персональный компьютер, с установленным Microsoft Word, файлы AuraMaster.exe, AuraMaster.ini, папку FMT и запустить AuraMaster.exe.

Для печати списков каналов необходимо выбрать пункт меню «Файл» –> «Списки каналов. Печать».

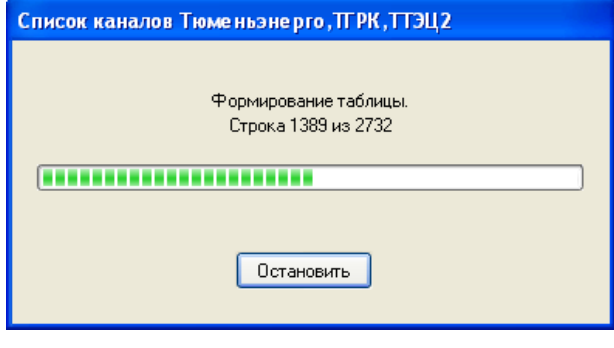

Рисунок 2.7

Подождите пока программа сформирует таблицу (см. рис 2.7) и запустит Microsoft Word. При необходимости произведите форматирование документа, сохраните его в файл или выведите на печать.

### **2.2.2.4 Основная конфигурация программы**

Для конфигурирования программы необходимо выбрать пункт меню «**Установки» – «Конфигурация»** – откроется окно конфигурации, показанное на рисунке 2.8. Панель «Протокол МЭК 60870-5-104» служит для установки параметров протокола передачи данных МЭК 60870-5-104 и будет рассмотрена ниже.

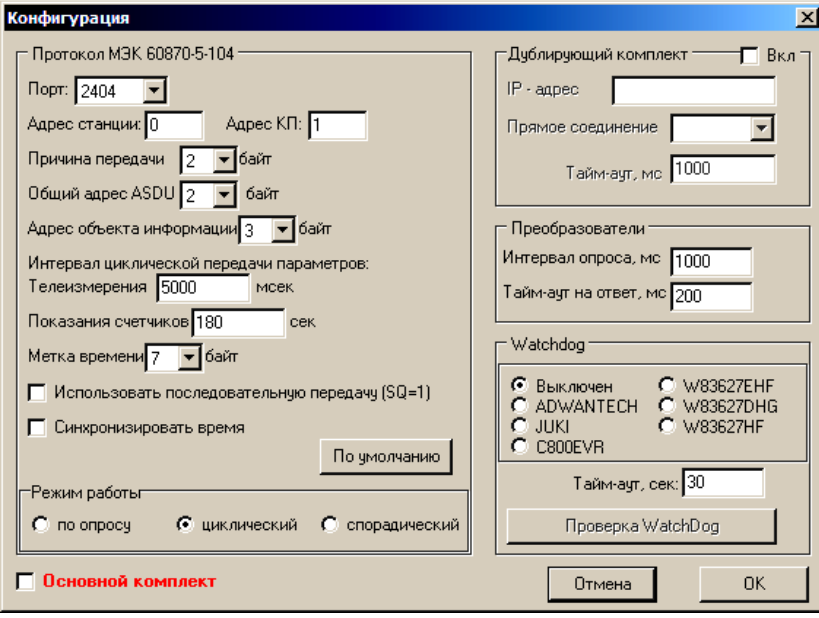

Рисунок 2.8

Панель «Дублирующий комплект» предназначена для организации дублирования системных блоков «АУРА-КП».

На панели «Преобразователи» определяется интервал опроса преобразователей и тайм-аут (временной интервал) ожидания ответа от преобразователя. Интервал опроса не должен быть меньше времени подготовки для передачи измерений преобразователя. Тайм-аут на ответ, это максимальное время ожидания ответа от преобразователя после отправки пакета запроса. Если за это время ответа не поступило, считается, что преобразователь неисправен или с ним нет связи. В журнале событий при этом делается запись с указанием количества принятых байт и количества ожидаемых.

Для включения функции програмно-аппаратной системы контроля работоспособности на панели «Watchdog» определяется тип материнской платы «АУРА-КП» и время аппаратного сторожевого таймера. Для проверки работы сторожевого таймера нажмите кнопку «Проверка Watchdog». По истечении установленного тайм-аута система должна перезагрузиться.

## **2.2.2.5 Ведение базы данных измерений**

Для архивирования измерений используется база данных в формате MS Access. Для включения/отключения архивирования необходимо выбрать пункт меню «Установки» -> «Учет измерений». Файлы базы данных хранятся в папке С:\Aura\MDB. В названии файлов присутствует дата и время его создания. Записи в базу данных производятся ежесекундно. При больших объемах информации интервал записи может увеличиться. Когда размер файла достигает 100 МБ, программа открывает новый файл и продолжает архивирование. В папке MDB хранится 7 файлов, старые удаляются. Файлы базы данных можно просматривать при помоши офисной программы MS Access или программой Aura ADO.exe из комплекта ПО, поставляемого с оборудованием.

# 2.2.2.6 Использование ТСР-сервера

ТСР-сервер программы обеспечивает возможность подключения клиентских приложений и передачу по запросу телеинформации, получаемой с измерительных преобразователей и регистраторов АУРА. Для клиентов формируется полный список каналов (телепараметров), составленный из списков всех входящих соединений. Общий список сохраняется в папке C:\Aura\FMT – файл AuraMaster.fmt. Формат файла текстовый.

## Параметры соединения с сервером:

- $\bullet$  $Cer_{b}$  – Ethernet:
- Транспорт соккет WinSock, порт 8091;  $\bullet$
- $\bullet$ Сетевой протокол - ТСР/IР.

## Порядок соединения:

- Установить соединение с серверным соккетом;
- Сервер ответит строкой AURAMASTER 1,0;  $\bullet$
- После соединения послать строку пароля  $(AURA)$ ;
- Сервер ответит строкой ОК.  $\bullet$

## Запрос формата данных:

- Послать строку  $GFMT$ :
- Сервер ответит строкой ОК:  $\bullet$
- Принять четыре байта, содержащих длину потока данных (integer);  $\bullet$
- $\bullet$ Принять поток данных;
- Полученные данные текст, содержащий параметры каналов измерений,  $\bullet$ разделенные запятой.

Пример описания формата данных:

[Наименование объекта], AuraMaster v. 1.0.0.0

№кан.,Обозн.,Группа,Присоед.,Тип,Размерн.,Коэфф.,Макс.,Мин.,Формат,Размер,Позиция 001, Ua, Прдв 3PУ.1.1, TH6 1, A, kV, 1, 4.2, 0, Single, 4, 0 001, Ua, Прдв 3PУ.1.1, TH6 1, Fi, град., 1, 180, -180, Single, 4, 4 002, Ub, Прдв 3PV.1.1, TH6 1, A, kV, 1, 4.2, 0, Single, 4, 8 002, Ub, Прдв 3PУ.1.1, TH6 1, Fi, град., 1, 180, -180, Single, 4, 12 003. Uc. Прдв 3PV.1.1. TH6 1.A.kV, 1.4.2.0. Single, 4.16 003, Uc, Прдв 3PУ.1.1, TH6 1, Fi, град., 1, 180, -180, Single, 4, 20 005, Ua, Прдв 3PУ.1.2, TH6 2, A, kV, 1, 4.2, 0, Single, 4, 24 005, Ua, Прдв 3PУ.1.2, TH6 2, Fi, град., 1, 180, -180, Single, 4, 28 006, Ub, Прдв 3PУ.1.2, TH6 2, A, kV, 1, 4.2, 0, Single, 4, 32 006, Ub, Прдв 3PУ.1.2, TH6 2, Fi, град., 1, 180, -180, Single, 4, 36 007, Uc, Прдв 3PУ.1.2, TH6 2, A, kV, 1, 4.2, 0, Single, 4, 40

В первой строке содержатся наименование объекта и программы.

Во второй строке содержится описание содержания полей последующей таблицы:

- $N$ <sup>o</sup>кан. номер канала;
- Обозн. обозначение:
- Группа группа;  $\bullet$
- Присоед. присоединение (обозначение, группа, присоединение составляют  $\bullet$ полное наименование канала);
- Тип тип канала, определяющий алгоритм обработки (А-аналоговый, D- $\bullet$ дискретный, Fi-угол, ...);
- Размерн. размерность измерения;  $\bullet$
- Коэфф. прочитанную величину нужно умножить на этот коэффициент;  $\bullet$
- Макс. максимальное значение сигнала;
- $\bullet$ Мин. - минимальное значение сигнала;
- Формат формат числа (byte, word, smallint, longword, single);  $\bullet$
- Размер размер в байтах;  $\bullet$
- Позиция позиция в блоке данных.  $\bullet$

#### Формат чисел:

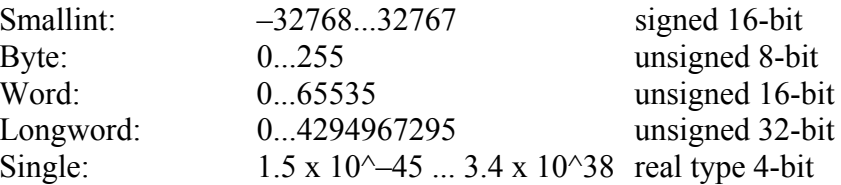

#### Запрос измерений:

- $\bullet$ Послать строку NORMIZM STR;
- Сервер ответит строкой ОК;  $\bullet$
- Принять четыре байта, содержащих длину потока данных (integer);
- Принять поток данных;
- Полученные данные текст, содержащий параметры измерений, разделенные  $\bullet$ запятой.

#### Чтение измерений:

Первая строка содержит служебную информацию об общей достоверности

## ланных.

В последующих строках - параметры измерений:

- 1. измерение;
- 2. метка времени;
- 3. признак достоверности (192-достоверный, 0-недостоверный);
- 4. признаки (0 норма, 1-замещение, 2-блокировка, 3 замещение + блокировка).

Пример передаваемых измерений: 192 3.223,12:01:52.750,192,0

3.558,12:01:52.780,192,1 3.431,12:01:52.785,192,0

 $\dddotsc$ 

#### Ошибки, передаваемые сервером вместо строки ОК:

Error 0 Работа AuraMaster остановлена оператором.

Еггог 1 Измерения не готовы.

Error 2 Нет списка каналов

#### **2.2.2.7 Использование сервера IEC 870-5-104**

Сервер IEC 870-5-104 обеспечивает возможность подключения клиентских приложений по протоколу МЭК 60870-5-104 и передачи телеинформации, получаемой с измерительных преобразователей и регистраторов АУРА. Для клиентов МЭК 60870-5-104 формируется полный список каналов, составленный из списков всех входящих соединений. Список сохраняется в папке C:\Aura\FMT – файл 0.0.0.0.104. Формат файла текстовый. Данный список является списком каналов по умолчанию, согласно которому осуществляется передача телепараметров для клиентов МЭК 60870-5-104 с любым IPадресом.

*Примечание:* сервер IEC 870-5-104 предусматривает возможность передачи телепараметров, согласно индивидуальному (заказному) списку каналов для клиентов МЭК 60870-5-104 с заранее известным значением IP-адреса. Функция подробно описана в п. 2.2.2.9.

Сервер IEC 870-5-104 предусматривает механизм буферизации возникающих событий дискретных телепараметров, произошедших во время потери связи с клиентом. Размер буфера – 256 событий. Тип буфера – FIFO. Опустошение буфера осуществляется непосредственно после возобновления сеанса связи с клентом, согласно полному или индивидуальному списку каналов.

Основные понятия протокола МЭК 60870-5-104 приведены в приложении Б данного руководства.

Для настройки сервера IEC 870-5-104 необходимо выбрать пункт меню «Установки» –> «Конфигурация» – откроется окно конфигурации, показанное на рисунке 2.8.

*Примечание:* настройки сервера IEC 870-5-104 в меню «Установки» –> «Конфигурация» определяют формат передачи телепараметров по умолчанию, для общего списка каналов 0.0.0.0.104. Сервер IEC 870-5-104 предусматривает возможность определять параметры протокола для клиентов МЭК 60870-5-104 с заранее известным значением IP-адреса. Функция подробно описана в п. 2.2.2.9.

По умолчанию, параметры протокола установлены в соответствие со стандартом МЭК 60870-5-104.

Размер ОБЩЕГО АДРЕСА ASDU определяется варьируемым параметром системы, в данном случае один или два байта (по умолчанию - два байта). ОБЩИЙ АДРЕС это адрес станции, который может быть структурирован, чтобы иметь возможность адресации ко всей станции или только к отдельному сектору станции (адрес КП).

Размер поля причины передачи и адреса объекта информации так же являются варьируемыми параметрами системы и должны быть согласованы с настройками клиентов (по умолчанию - два и три байта соответственно).

По умолчанию сервер IEC 870-5-104 использует сетевой порт 2404, однако опция «порт» позволяет изменить это значение в случае, когда это необходимо.

В программе предусмотрена отдельная настройка интервалов при циклической и спорадической передаче параметров для обычных телеизмерений и показаний счетчиков. Опционально настраивается способ адресации элементов информации (бит SQ) и синхронизация времени. Начальные адреса элементов информации определяются согласно настройкам в меню «Установки» –> «Клиенты МЭК 60870-5-104» –> «Адресация по умолчанию».

## **2.2.2.8 Спорадический режим работы сервера IEC 870-5-104**

Интервал, установленный для циклической передачи телеизмерений выдерживается и при работе в спорадическом режиме. С такой периодичностью программа сравнивает текущие измерения по каналам с предыдущими. При отклонениях выше установленных величин формируются пакеты для отправки клиентам. По умолчанию, для всех сигналов ТИ установлена величина отклонения 0,5%, а для частот – 0,01%. Для индивидуальной настройки величин отклонений сигналов необходимо выбрать пункт меню «Установки» –> «Спорадический режим» – откроется окно настройки спорадического режима, показанное на рисунке 2.9.

В окне «Спорадический режим» предоставляется возможность индивидуальной настройки отклонений для каждого канала. Величины отклонений могут быть установлены в % или в единицах измерений. Кнопки «+» «-» - общая регулировка отклонений.

|                                      | - И Спорадический режим. Величины отклонений сигналов |                |                      |                     |
|--------------------------------------|-------------------------------------------------------|----------------|----------------------|---------------------|
| № канала                             | Наименование                                          | Ед. изм.       | Отклонение, ед. изм. | $\hat{\phantom{a}}$ |
| 10001                                | <b>ТU1 Прис2 1СШ-110</b>                              | NO.            | 0                    |                     |
| 10002                                | TU2 Прис2 1СШ-110                                     | N <sub>0</sub> | $\overline{0}$       |                     |
| 10003                                | <b>TU3 Прис2 1СШ-110</b>                              | N <sub>O</sub> | $\overline{0}$       |                     |
| 10004                                | <b>ТU4 Прис2 1СШ-110</b>                              | N <sub>0</sub> | $\overline{0}$       |                     |
| 10005                                | ТС1 Прис2 1СШ-110                                     | N <sub>O</sub> | $\Omega$             |                     |
| 10006                                | ТС2 Прис2 1СШ-110                                     | N <sub>O</sub> | $\Omega$             |                     |
| 10007                                | ТСЗ Прис2 1СШ-110                                     | N <sub>0</sub> | $\theta$             |                     |
| 10008                                | ТС4 Прис2 1СШ-110                                     | N <sub>O</sub> | $\overline{0}$       |                     |
| 10009                                | ТС5 Прис2 1СШ-110                                     | N <sub>O</sub> | $\overline{0}$       |                     |
| 10010                                | ТС6 Прис2 1СШ-110                                     | N <sub>O</sub> | $\Omega$             |                     |
| 10011                                | P111 np1 1CW-110                                      | N <sub>O</sub> | $\overline{0}$       |                     |
| 10012                                | Р112 Пр1 1СШ-110                                      | N <sub>0</sub> | $\overline{0}$       |                     |
| 10013                                | P112_ np1_1CW-110                                     | N <sub>O</sub> | $\Omega$             |                     |
| 10014                                | P111_ np1_1CW-110                                     | N <sub>O</sub> | $\overline{0}$       |                     |
| 20001                                | РПН Прис1 1СШ-110                                     | поз.           | 0.5                  |                     |
| 20002                                | <b>Ua Прис2 1СШ-110</b>                               | ٧              | 0.5                  |                     |
| 20003                                | <b>Ub Прис2 1СШ-110</b>                               | ٧              | 0.5                  |                     |
| 20004                                | Uc Прис2 1СШ-110                                      | v              | 0.5                  |                     |
| 20005                                | lla Поис2 1CIII-110.                                  | A              | 0.5                  |                     |
| в $%$<br>$\triangleright$ в ед. изм. |                                                       |                | 0K<br>Выход          |                     |

Рисунок 2.9

## **2.2.2.9 Индивидуальные списки каналов IEC 870-5-104**

Сервер IEC 870-5-104 предусматривает возможность передачи телепараметров, согласно индивидуальному (заказному) списку каналов для клиентов МЭК 60870-5-104 с заранее известным значением IP-адреса. Пункт меню «Установки» –> «Клиенты МЭК 60870-5-104» –> «Списки каналов» предоставляет возможность редактировать заказные списки каналов.

Для составления нового заказного списка каналов необходимо указать в соответствующих полях (см. рис. 2.10) IP-адрес клиента, его наименование, а так же начальные адреса объектов ТС, ТИ и ТИИ. После этого необходимо заполнить левые таблицы заказного списка требуемыми телепараметрами, выделяя и перемещая их из правого общего списка с помощью специальных кнопок, расположенных на разделителе правой и левой части окна. Для каждой из кнопок предусмотрена подсказка.

Для сохранения нового заказного списка необходимо выполнить команду «Сохранить» в меню «Файл». Заказной список сохраняется в C:\Aura\FMT – файл [IP- адрес клиента].104. Формат файла текстовый. Команда «Открыть» используется для редактирования ранее сохраненного заказного списка.

Сервер IEC 870-5-104 предусматривает возможность определять параметры протокола для отдельных клиентов МЭК 60870-5-104 в случае, когда это необходимо. Функция доступна через пункт меню «Установки» –> «Клиенты МЭК 60870-5-104» –> «Конфигурация протокола». В данном меню необходимо указать IP-адрес клиента, указать требуемые настройки протокола и нажать кнопку «Сохранить». Индивидуальные настройки протокола сохраняется в C:\Aura\FMT – файл [IP-адрес клиента].cfg.

| ТИ: 1001 ТИИ: 30001<br>IP-адрес клиента: 192.168.52.1 Имя: ДП РДУ<br>Начальные номера ТС: 1<br>П Нумерация по ID<br>OK.<br>Каналы МЭК 60870-5-104<br>Общий список каналов МЭК 60870-5-104<br>Обозн. Группа Присое Тип Размерн. Макс. Мин. Датчик.<br>N <sup>2</sup> кан. 104<br>Com-nopt N <sup>2</sup> KaH.<br>ID_104<br>N <sup>2</sup> кан. Обозн.<br>Тип<br><b>Группа</b><br>Присоед.<br>TC:1<br><b>B-110</b><br>$ 1$ CW<br>$\overline{111}$<br>N <sub>0</sub><br>D.<br>10<br>M3K_104  -<br>00110001<br>141073<br>10001 B-110<br>1cw<br>11.<br>T1.<br>D.<br>TC:2<br>1 <sup>°</sup><br> T1<br><b>B-10</b><br>D.<br>N <sub>0</sub><br>1<br>lo.<br>M3K_104<br>00110002<br>141074<br>10002 B-10<br>1cu<br>T1<br>D.<br>$\overline{\phantom{a}}$<br>TC:3<br>2CII<br>T <sub>2</sub><br>B-110<br>D.<br>N <sub>0</sub><br>1<br>M3K 104<br>00110003<br>141075<br>T <sub>2</sub><br>O<br>10003 B-110<br>$ z$ CIU<br>D.<br>٠<br>TC:4<br>T <sub>2</sub><br><b>B-10</b><br>2CIII<br>D.<br>N <sub>0</sub><br>T2<br>1<br>0<br>M3K 104<br>00110004<br>141076<br>10004 B-10<br>12cw<br>D.<br>TC:5<br>10005 KC1<br>AUPA-MACTEP<br>D.<br>Каналы_связи<br>TC:6<br>10006 KC2<br>AUPA-MACTEP<br>D<br>Каналы связи<br>TC:7<br>10007 KC3<br>AUPA-MACTEP<br>D.<br>Каналы связи<br>TC:8<br>10008 KC4<br>AUPA-MACTEP<br>D<br>Каналы_связи<br>TC:9<br>10009 KC5<br>AUPA-MACTEP<br>D<br>Каналы связи<br>TC:10<br>10010 KC6<br>AUPA-MACTEP<br>D.<br>Каналы связи<br>20001  <br>1CW<br>Тюмень-1<br>А<br><b>Тюмень А</b><br>ÌА.<br> 20000 0<br>M3K_104  -<br>00120001<br>TV:1001<br>1CW<br>151073<br>20002 U<br>1CU<br>Тюмень-1<br>A<br>M3K 104 -<br>TV:1002<br>1 <sup>CD</sup><br><b>Тюмень А</b><br>kV<br>240<br> 0 <br>00120002<br>151074<br>Ш<br>20003  <br>2CII<br>Тюмень-2<br>A<br>TV:1003<br> 2 <sub>C</sub>   <br><b>Тюмень А</b><br>M3K_104<br>00120003<br>151075<br>A<br>20000 0<br>20004 U<br>2 <sub>C</sub><br>Тюмень-2<br>A<br>TV:1004<br>kV<br> 2 <sub>cu</sub><br>240<br>$\vert$ 0<br>M3K 104<br>00120004<br>151076<br><b>Тюмень А</b><br>AUPA-MACTEP<br>20005 Клиентов<br>M3K870-5-104<br>A | Файлы |  |  | Конфигурация МЭК 60870-5-104 для 192.168.52.1 |  |  |  |  |  |  |  |  | $-10$ $\times$ |
|----------------------------------------------------------------------------------------------------|-------|--|--|-----------------------------------------------|--|--|--|--|--|--|--|--|----------------|
|                                                                                                    |       |  |  |                                               |  |  |  |  |  |  |  |  |                |
|                                                                                                    |       |  |  |                                               |  |  |  |  |  |  |  |  |                |
|                                                                                                    |       |  |  |                                               |  |  |  |  |  |  |  |  |                |
|                                                                                                    |       |  |  |                                               |  |  |  |  |  |  |  |  |                |
|                                                                                                    |       |  |  |                                               |  |  |  |  |  |  |  |  |                |
|                                                                                                    |       |  |  |                                               |  |  |  |  |  |  |  |  |                |
|                                                                                                    |       |  |  |                                               |  |  |  |  |  |  |  |  |                |
|                                                                                                    |       |  |  |                                               |  |  |  |  |  |  |  |  |                |
|                                                                                                    |       |  |  |                                               |  |  |  |  |  |  |  |  |                |
|                                                                                                    |       |  |  |                                               |  |  |  |  |  |  |  |  |                |
|                                                                                                    |       |  |  |                                               |  |  |  |  |  |  |  |  |                |
|                                                                                                    |       |  |  |                                               |  |  |  |  |  |  |  |  |                |
|                                                                                                    |       |  |  |                                               |  |  |  |  |  |  |  |  |                |
|                                                                                                    |       |  |  |                                               |  |  |  |  |  |  |  |  |                |
|                                                                                                    |       |  |  |                                               |  |  |  |  |  |  |  |  |                |
|                                                                                                    |       |  |  |                                               |  |  |  |  |  |  |  |  |                |
|                                                                                                    |       |  |  |                                               |  |  |  |  |  |  |  |  |                |
|                                                                                                    |       |  |  |                                               |  |  |  |  |  |  |  |  |                |
|                                                                                                    |       |  |  |                                               |  |  |  |  |  |  |  |  |                |
| TV:1005<br>A.<br>20006 Клиентов<br>AUPA-MACTEP<br>TCP IP<br>TV:1006                                                                                                    |       |  |  |                                               |  |  |  |  |  |  |  |  |                |
| $\prec$<br>$-1CU$<br>$B - T1$<br>x<br>B-110<br>00<br>B-10<br>⊟-Тюмень-1<br>$\rightarrow$<br>்ப<br>x<br>由 2CW<br>E-AUPA-MACTEP<br>$-4$                                                                                                    |       |  |  |                                               |  |  |  |  |  |  |  |  |                |

Рисунок 2.10

## **2.2.2.10 Использование клиента IEC 870-5-104**

Клиент IEC 870-5-104 обеспечивает возможность подключения к серверным приложениям по протоколу МЭК 60870-5-104 для приема телеинформации.

Для настройки клиента IEC 870-5-104 необходимо выбрать пункт меню «Файл» – > «Создать список каналов сервера МЭК 60870-5-104» – откроется окно списка принимаемых каналов, показанное на рисунке 2.11.

В соответствующих полях необходимо указать наименование сервера МЭК 60870-5-104, его IP-адрес, порт и адрес станции. После указания количества принимаемых телепараметров нужно нажать кнопку «Применить».

*Примечание:* размерность полей общего адреса ASDU, причины передачи и адреса объекта информации жестко закреплены и равны 2, 2 и 3 байтам соответственно. Настройки протокола сервера МЭК 60870-5-104 должны быть согласованы с указанными размерностями.

Далее заполняется таблица принимаемых телепараметров. При заполнении таблицы необходимо привести в соответствие настройкам сервера МЭК 60870-5-104 поля «№ кан» - адреса объектов информации и «Тип». Для поля «Тип» допустимо значение латинской буквы «А» для аналоговых сигналов и «D» - для дискретных.

Для сохранения списка каналов сервера МЭК 60870-5-104 необходимо нажать кнопку «ОК». Список сохраняется в  $C:\text{Aura}\$  – файл IIP-алрес сервера][порт].s104.

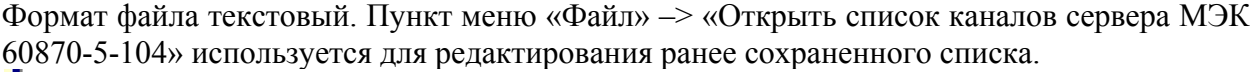

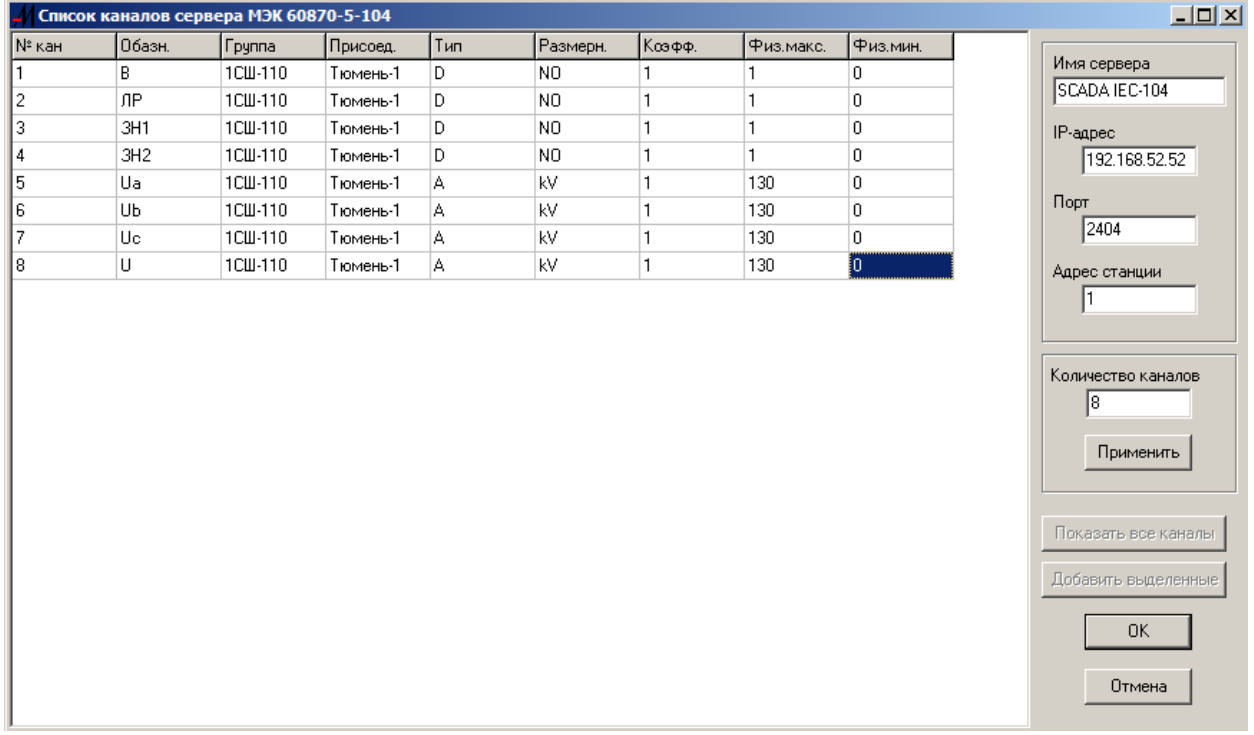

Рисунок 2.11

Для того, что бы активировать клиента IEC 870-5-104 необходимо воспользоваться пунктом меню «Файл» –> «Добавить сервер МЭК 60870-5-104».

#### **2.2.2.11 Виртуальные каналы**

Виртуальные, это физически не существующие каналы, измерения по которым формируются путем расчета по заданным формулам или сформированным оператором вручную.

Для формирования списка виртуальных каналов необходимо выбрать пункт меню «Установки» –> «Виртуальные каналы». В таблице, показанной на рисунке 2.12 необходимо заполнить все поля описания создаваемых виртуальных каналов. Предусмотрено использование выпадающих списков, в которых есть заготовки и сохраненные, уже набранные строки. В поле «функция» могут вводиться:

- Значение величина, которая будет выводится как результат измерения;
- Формула результат измерения будет вычислен по введенной формуле;
- Номер канала результатом будет измерение по каналу, номер которого введен.

Для выбора канала, вводимого в поле «Функция» необходимо нажать кнопку «Список каналов», выбрать нужный канал и при помощи мышки "перетащить" канал в поле «Функция». Номер канала можно набрать вручную. Перед номером канала обязателен символ «#».

При описании виртуального канала могут быть использованы типы: D – дискретный сигнал, DD – двухпозиционный дискретный сигнал, А – аналоговый сигнал.

| <b>4/ Виртуальные каналы</b>  |         |                     |     |       |                                                                                                    |               |              |
|-------------------------------|---------|---------------------|-----|-------|----------------------------------------------------------------------------------------------------|---------------|--------------|
| N <sup>2</sup> n.n.<br>Обозн. | Группа. | Присоед.            | Тип | Разм. | Функция                                                                                                    | Физ.макс      | Физ.мин      |
| 1001<br>TC1                   | 1CW-110 | $\Pi$ p1            | D   | NO.   | 0                                                                                                    | 1             | 0            |
| 1002<br>TC <sub>2</sub>       | 2CW-110 | $\Pi$ <sub>p2</sub> | D.  | NO.   | 1                                                                                                    | 1             | 0            |
| lU.<br>1003                   | 1CW-110 | $\n  1\n$           | A   | kV.   | #00120002                                                                                                    | 130           | n.           |
| 1004<br><b>TC12</b>           | 1CW-110 | $\n  1\n$           | DD. | NO.   | #00110001*2+#00110003                                                                                                    | $\boxed{7}$ 3 | $\mathbf{0}$ |
| 1005                          |         |                     |     |       | Основные каналы<br>AypaMacrep_104,192.168.52.52,2404<br>001100011CW T1 B-110<br>001100021CW T1 B-10<br>00110003 2CW T2 B-110<br>00110004 2CW T2 B-10<br>00120001 1СШ Тюмень-1 I<br>00120002 1 СШ Тюмень-1 U<br>100120003 2СШ Тюмень-2 I<br>00120004 2СШ Тюмень-2 U<br>2 AUPA-MACTEP M3K870-5-104 Клиентов<br>ЗАУРА-МАСТЕР ТСР_ІР Клиентов<br>11 АУРА-МАСТЕР Каналы_связи КС1<br>12 АУРА-МАСТЕР Каналы связи КС2<br>13 АУРА-МАСТЕР Каналы связи КСЗ<br>14 АУРА-МАСТЕР Каналы связи КС4<br>15 АУРА-МАСТЕР Каналы связи КС5<br>16 АУРА-МАСТЕР Каналы связи КС6 |               |              |

Комплекс программно - технический «АУРА-07» подсистема телемеханики. Руководство оператора

Рисунок 2.12

Внимание! При вычислении формул номер канала заменяется его измеренным значением. При составлении формулы нужно учитывать, что измеренное значение может быть со знаком. Например, формула #140003007 + #140003008 после подстановки измерений может выглядеть так: 123.456 + -111.5. Или  $2*#140003008$ может выглядеть как 2 \* -111.5. Формулы в приведенных примерах не сработают. Поэтому каналы, в которых измерения могут иметь отрицательные значения необходимо поместить в скобки или поставить на первое место в формуле.

#140003007 + (#140003008) или 2\*(#140003008) или #140003008 \*2 – правильные выражения.

## Пример формулы для автоматического замещения сигнала по условию замыкания сигнала ТС.

Такая необходимость возникает при выводе из работы одной из систем шин или при переводе линии на обходную систему шин.

Формула для реализации:

 $(1-\text{NeTC})*(N\text{eTH1})+N\text{eTC}*(N\text{eTH2})$ 

где №ТИ1, №ТИ1 - номера каналов измерения которых будут результатом формулы.

№ТС – номер переключающего канала ТС.

 $(1 - #140003026)$  \*  $(#140003008)$  +  $(#140003026)$  \*  $(#130003008)$  - пример формулы.

Из примера видно, что при значении канала № 140003026 = 1, результат формулы равен показанию канала № 130003008, а при значении канала № 140003026 = 0, результат формулы равен показанию канала № 140003008.

#### Двухпозиционные телесигналы

Начиная с версии ПО «АураМастер» 3.0.0.8 сервер IEC 870-5-104 предусматривает возможность передачи двухпозиционных телесигналов. Используются типы блоков данных МЭК 60870-5-104 №3 (М DP NA 1) и №31 (М DP ТВ 1).

При определении значения двухпозиционного телесигнала о положении коммутационного аппарата (КА) используются два дискретных сигнала, которые поступают с нормально разомкнутого (HP) и нормально замкнутого контактов (H3).

Состояние КА при этом соответствует следующей таблице:

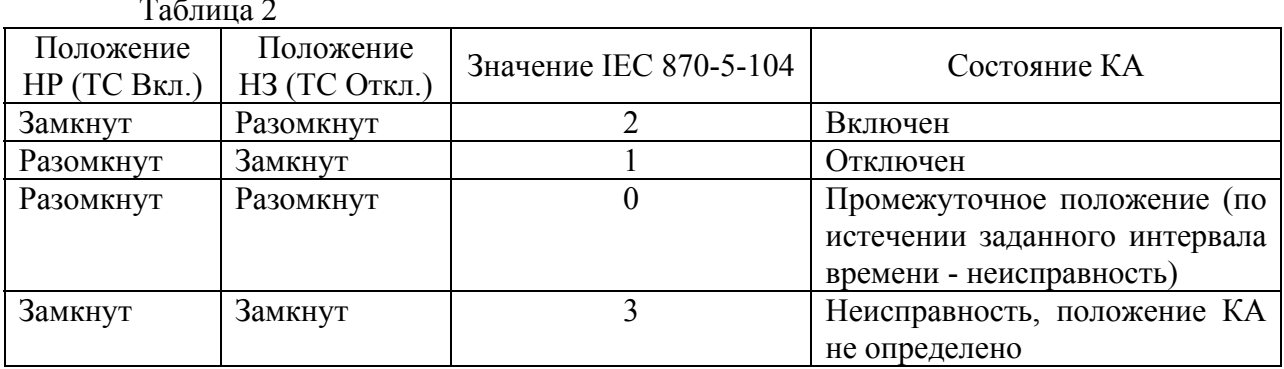

Для вычисления значения двухпозиционного телесигнала и передачи его в протоколе МЭК 60870-5-104, согласно общему или заказному списку каналов, необходимо организовать виртуальный канал. При описании данного виртуального канала необходимо использовать тип DD, а в качестве функции следующий шаблон:

ТС вкл.  $* 2 + TC$  откл.

где ТС вкл. - сигнал о положении нормально разомкнутого контакта, ТС откл. сигнал о положении нормально замкнутого контакта.

Например: #00110001 \* 2 + #00110003.

## 2.2.2.12 Резервирование, замещение каналов

## Резервирование каналов

Для дублирования измерительных каналов могут применяться дополнительные цифровые преобразователи и регистраторы. Для резервных преобразователей, как и для основных, необходимо составить список преобразователей. Что бы создать для них соединения, в диалоге «Добавить соединение» необходимо нажать кнопку «Добавить как резервное».

При выборе пункта меню «Установки» -> «Замещение каналов» в ячейки колонки «Резерв» необходимо ввести номера резервных каналов. Перед номером каналов обязателен символ «#». Что бы избежать ошибок при вводе после нажатия кнопки «Резервные каналы» предусмотрена возможность "перетащить" мышкой нужные каналы в соответствующие ячейки таблицы.

При отказе преобразователя основного соединения, программа автоматически перейдет на резервные каналы, и выставит признак замещения канала в протоколах передачи данных.

#### **Замещение каналов**

Любой канал может быть замещен на:

- Значение величина, которая будет выводится как результат измерения;
- Формула результат измерения будет вычислен по введенной формуле;
- Номер канала результатом будет измерение по каналу, номер которого введен.

Условием замещения могут быть:

- Отказ канала автоматическое замещение;
- Состояние канала  $TC = 1 -$ автоматическое замещение;
- Формула дающая в результате 0 или 1 автоматическое замещение;
- Включено/Отключено ручное управление замещением.

Что бы избежать ошибок при вводе номеров каналов необходимо нажать кнопку «Основные каналы» и «перетащить» мышкой нужные каналы в соответствующие ячейки таблицы (см. рис. 2.13).

В первую очередь программой проверяется наличие и условие замещения. При неисправном основном канале, переход на резервный происходит, если замещающее значение отсутствует или отключено.

Доступ оперативного персонала к ручному управлению замещением каналов организован через WEB-интерфейс.

|                 | Резервирование, замещение каналов |                  |                    |                                  |  |
|-----------------|-----------------------------------|------------------|--------------------|----------------------------------|--|
| № канала        | Наименование                      | Резерв           | Замещение          | Человие замещения                |  |
| 140001001       | 1CШ-110 Прис1 РПН                 | Нет              | Her                | Отключено                        |  |
| 140003001       | 1СШ-110 Прис2 Ua                  | #40403004        | #130045001         | #130045022                       |  |
| 140003002       | 1СШ-110 Прис2 Ub                  | #40403004        | #130045002         | #130045022                       |  |
| 140003003       | 1СШ-110 Прис2 Uc                  | #40403005        | #130045003         | #130045022                       |  |
| 140003004       | 1СШ-110 Прис2 Га                  | Her              | Her                | Отключено                        |  |
| 140003005       | 1СШ-110 Прис2 Њ                   | Her              | #130045009         | Включено                         |  |
| 140003006       | 1СШ-110 Прис2 Іс                  | Her              | Hет                | Отключено                        |  |
| 140003007       | 1СШ-110 Прис2 Ра                  | Her              | #130045012         | Отказ канала                     |  |
| 140003008       | 1СШ-110 Прис2 РЬ                  | Her              | #130045013         | Отказ канала                     |  |
| 140003009       | 1СШ-110 Прис2 Рс                  | Her              | #130045014         | Отказ канала                     |  |
| 140003010       | 1СШ-110 Прис2 Qa                  | Her              | Her                | Отключено                        |  |
| 140003011       | 1СШ-110 Прис2 Qb                  | Her              | Нет                | Отключено                        |  |
| 140003012       | 1СШ-110 Прис2 Ос                  | Her              | Her                | Отключено                        |  |
| 140003013       | 1СШ-110 Прис2 Ери                 | Her              | H <sub>er</sub>    | Отключено                        |  |
| 140003014       | 1СШ-110 Прис2 Ерг                 | Her              | Her                | Отключено                        |  |
| 140003015       | 1СШ-110 Прис2 ЕдІ                 | Her              | Her                | Отключено                        |  |
| 1,40003016      | 1CIII.110 Bouc2 Foc               | $H_{\text{err}}$ | H <sub>err</sub>   | <b><i><u>Dry amileun</u></i></b> |  |
| Основные каналы | Резервные каналы                  |                  | Добавить по именам | OΚ                               |  |

Рисунок 2.13

## **2.2.2.13 Дублирование системного блока «АУРА-КП»**

Дублирование системного блока предполагает наличие одного набора измерительных преобразователей и двух системных блоков «АУРА-КП» с установленными программами AuraMaster.exe. При этом для связи с преобразователями применяются преобразователи интерфейса Ethernet/RS-485. Оба комплекта должны иметь связь по сети Ethernet и прямое кабельное соединение через Com-порт.

Для установки режима дублирования необходимо выбрать пункт меню «Установки» –> «Конфигурация», установить отметку «Дублирующий комплект» – «Вкл», ввелите IP-алрес лублирующего комплекта и выбрать Com-порт прямого соединения, как показано на рисунке 2.14. Далее необходимо повторить операцию для второго комплекта.

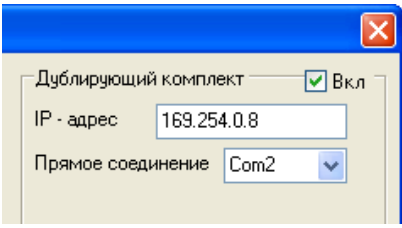

Рисунок 2.14

При включении в работу первого комплекта программа пытается обнаружить дублирующий комплект. Если дублирующий комплект не обнаружен, первый комплект себя основным  $\mathbf{M}$ Производит соелинение измерительными объявляет  $\mathbf{c}$ преобразователями. При включении в работу второй комплект в свою очередь обнаруживает основной комплект, устанавливает с ним соединение и переходит в резервный режим. При этом происходит синхронизация списков каналов, т.е. все информационные данные резервный комплект получает с основного комплекта.

При потере связи с основным комплектом по сети Ethernet и по прямому кабельному соединению, резервный комплект переходит в режим основного и преобразователям. измерительным При восстановлении полключается  $\mathbf{K}$ работоспособности основного комплекта, он начинает работать в режиме резервного.

На структурной схеме отображается состояние основного и дублирующего комплектов, как показано на рисунке 2.15.

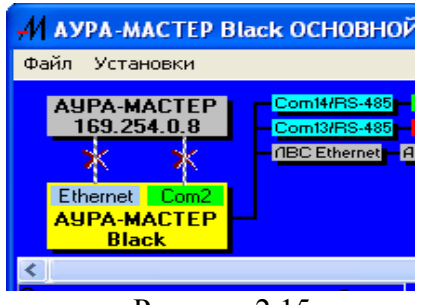

Рисунок 2.15

# 2.2.2.14 Использование WEB-сервера

WEB-сервер программы позволяет использовать для получения информации и управления обычный Internet Explorer.

## Созлание мнемосхемы объекта

По умолчанию, при загрузке программы создаются упрощенные мнемосхемы для каждого соединения и сохраняются в папке C:\Aura\MSH\default. Они отображаются в Internet Explorer, пока в папке MSH нет ни одной мнемосхемы - файлов с расширением  $*$  html

Мнемосхема объекта состоит из графического изображения, которое должно быть выполнено при помощи любого графического редактора и иметь Windowsсовместимый формат. Например, \*.gif, \*.bmp, \*.emf. Графическое изображение мнемосхемы является задним планом, поверх которого размещаются информационные поля каналов измерений. Мнемосхема может состоять из нескольких самостоятельных частей

Для создания новой мнемосхемы необходимо выбрать пункт меню «Установки»  $\rightarrow$  «WEB-сервер»  $\rightarrow$  «Редактор» и в открывшемся окне выбрать пункт меню «Файл»  $\rightarrow$ «Новый». Далее выбрать пункт меню «Конструктор» – «Добавить фон» и открыть графический файл мнемосхемы. Для сохранения мнемосхемы необходимо выбрать пункт меню «Файл» –> «Сохранить как …» и сохранить файл в папке MSH.

Для добавления канала на мнемосхему необходимо выбрать пункт меню «Конструктор» –> «Добавить канал» и в окне списков каналов выбрать нужный канал и "перетащить" мышкой на мнемосхему (см. рис. 2.16).

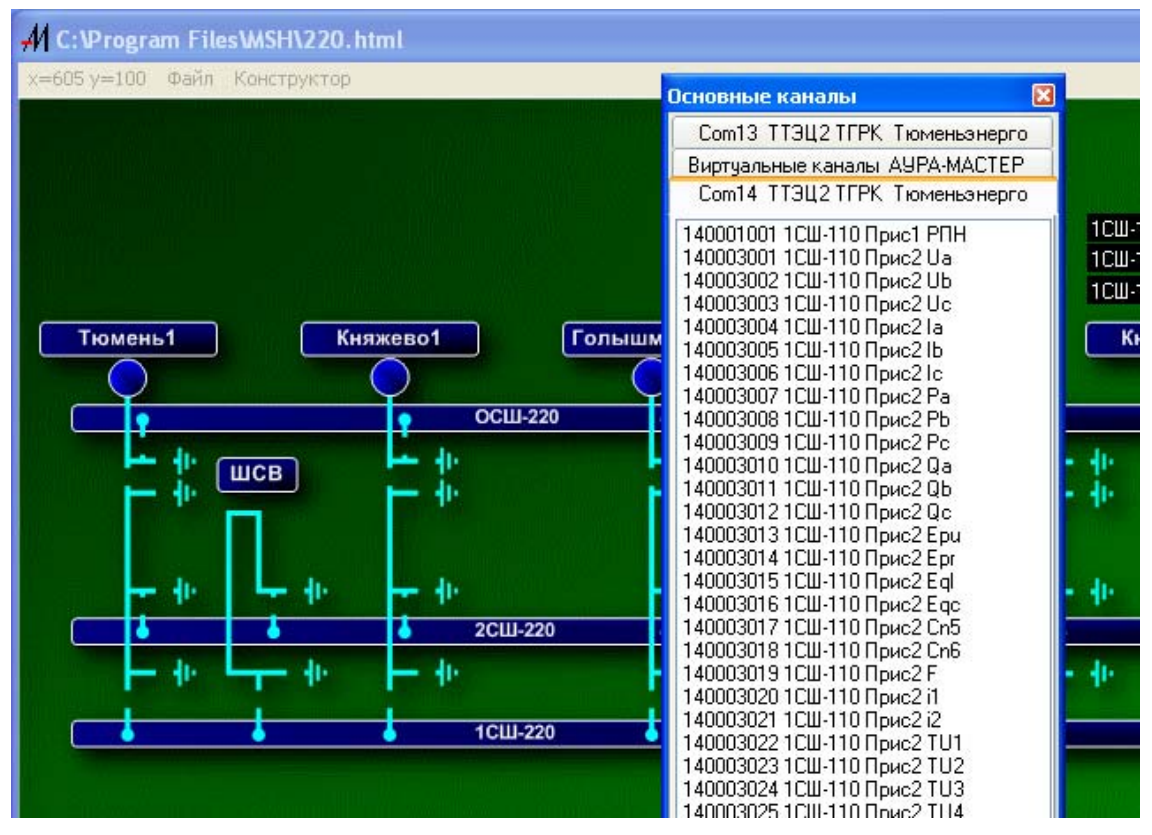

Рисунок 2.16

Далее установить размер и размещение информационного поля канала. При установке канала ТС выбрать графическое изображение включенного и отключенного состояния, как показано на рисунке 2.17.

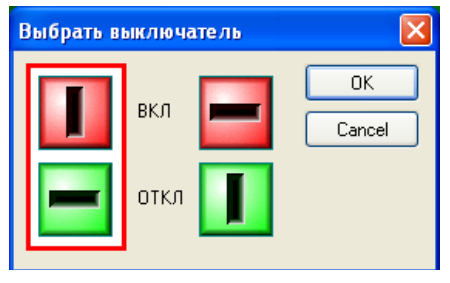

Рисунок 2.17

Не следует забывать, что мнемосхема находится в режиме разметки и не отображает истинного состояния каналов.

После окончания работы необходимо сохранить файл и закрыть окно редактора.

#### **Установка паролей доступа**

Для доступа к WEB-интерфейсу устанавливается два пароля для двух уровней доступа.

Первый уровень дает доступ только для просмотра мнемосхем и общего списка каналов с измерениями на момент открытия.

Второй уровень дает доступ к более подробной технологической информации и ручному управлению замещением каналов.

Для установки паролей необходимо выбрать пункт меню «Установки» –> «WEBсервер» –> «Пароль для входа» или «Установки» –> «WEB-сервер» –> «Пароль для управления».

## **Соединение с WEB-сервером**

Для установки соединения с WEB-сервером необходимо запустить «Internet Explorer» и набрать в адресной строке: http://[IP-адрес УСПД] и нажать «Enter». После запроса пароля (см. рис. 2.18) первого уровня загрузится главная WEB-страница. Под заголовком «WEB-страницы» расположен список файлов \*.html, которые хранятся в папке MSH. Для просмотра мнемосхемы необходимо щелкнуть мышкой на выбранной строке списка.

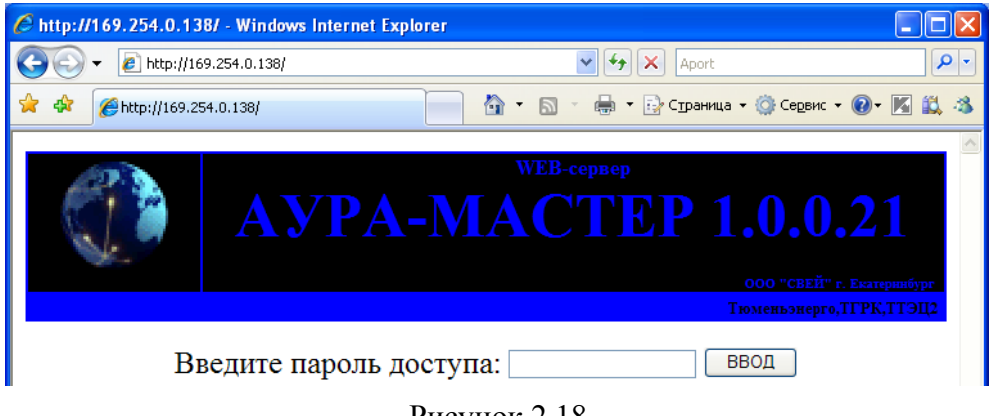

Рисунок 2.18

При нажатии на ссылку «СЕРВИС» (см. рис. 2.19) и после запроса пароля второго уровня загрузится сервисная WEB-страница, показанная на рисунке 2.20.

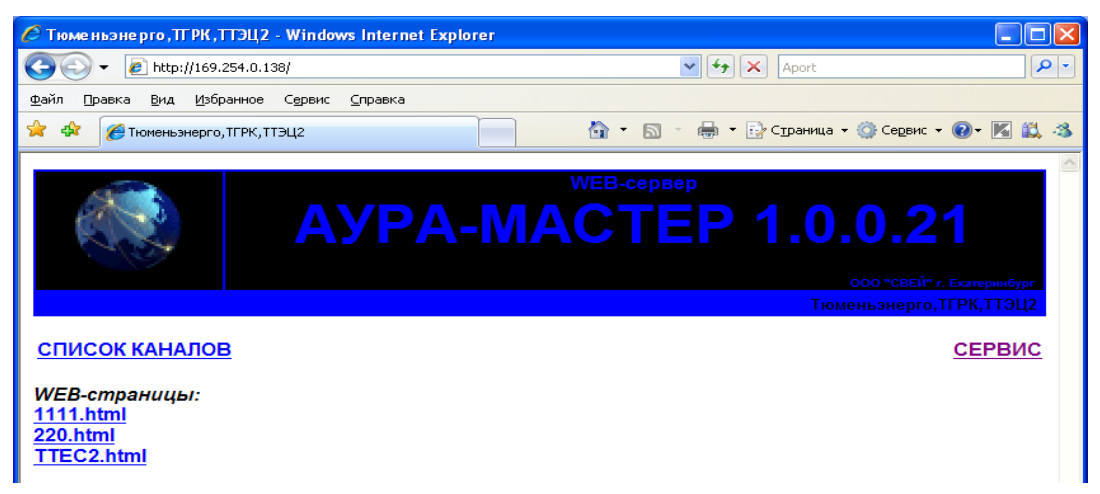

Рисунок 2.19

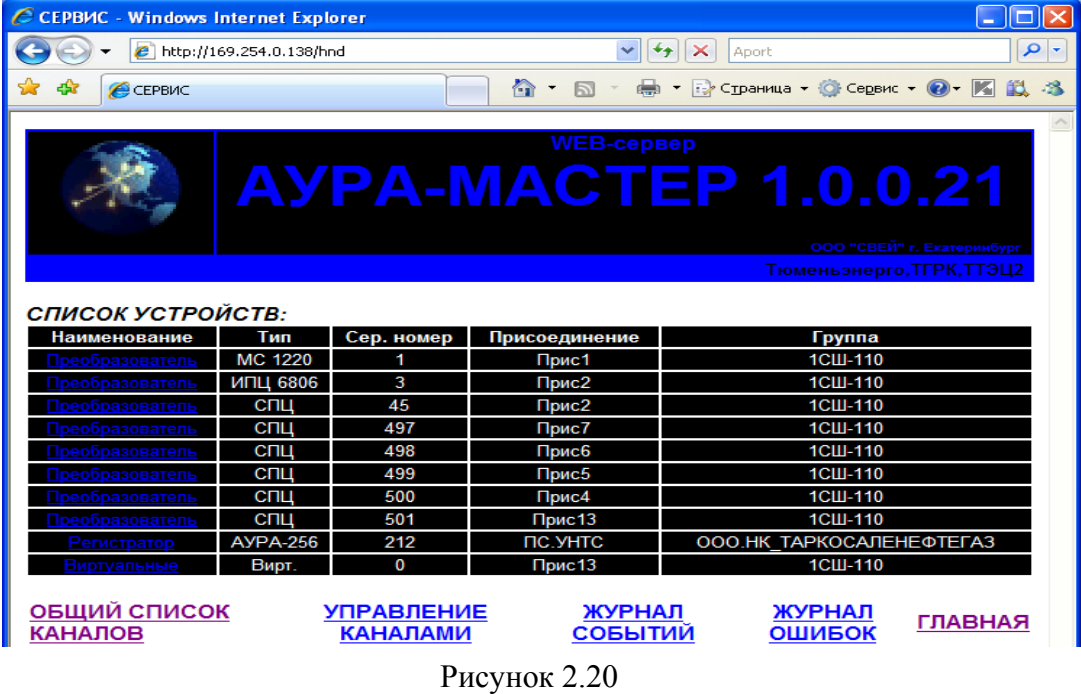

#### **Ручное управление каналами**

Для выхода на страницу ручного управления (блокировки, замещения) каналов необходимо нажать на ссылку «УПРАВЛЕНИЕ КАНАЛАМИ» (см. рис. 2.20). Появится окно «Ручное управление», показанное на рисунке 2.21. Для активизации ручного управления необходимо щелкнуть по ссылке «Вкл/откл управления» выбранного канала. В предложенном диалоговом окне необходимо установить параметры ручного управления и нажать кнопку «Отправить».

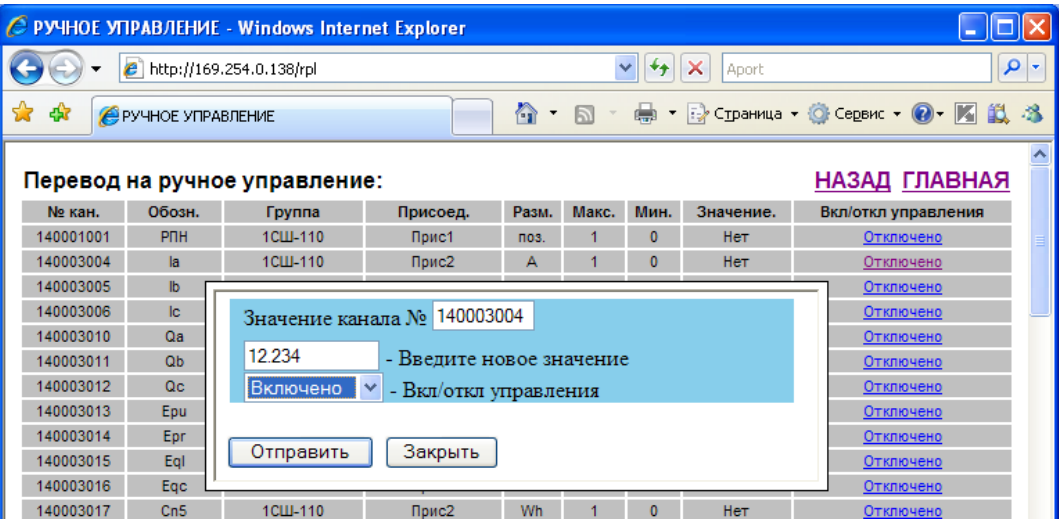

Рисунок 2.21

Значение измерения канала изменится в соответствии с введенным значением. В журнал событий будет сделана соответствующая запись.

## **Замена версии программы**

Для установки новой версии программы AuraMaster.exe взамен старой новую версию необходимо скопировать в папку Upgrade, которая находится там же, где установлена программа.

После копирования произойдет автоматическая замена версии. При этом старая версия скопируется в папку Upgrade\[текущая дата]\. Ход замены фиксируется в файле NewVersion.log.

## **2.2.2.15 Восстановление конфигурации ПО «АураМастер»**

- Выгрузить из памяти AuraMaster.exe на системном блоке «Аура-КП» (при использовании резервирования на обоих комплектах).

- Сохранить Файл С:\Aura\FMT\AuraMaster.rpl в любую папку кроме С:\Aura.
- Удалить папку С:\Aura.
- Записать на диск С: папку Aura с диска резервной копии.
- Снять атрибуты "только чтение" со всех файлов в С:\Aura.
- Скопировать ранее сохраненный файл AuraMaster.rpl в папку С:\Aura\FMT\.

- При использовании резервирования комплектов внести необходимые

корректировки в параметр DoubleIP файла С:\Aura\AuraMaster.ini следующим образом:

- для комплекта  $N_21$  DoubleIP=IP-адрес комплекта  $N_22$ ;
- для комплекта  $N<sub>2</sub>$  DoubleIP=IP-адрес комплекта  $N<sub>2</sub>1$ .
- Убедиться, что все вышеуказанные условия выполнены на обоих комплектах.
- Поочередно запустить программу AuraMaster.exe на обоих комплектах.

# **2.3 Конфигурирование ПО «КПАура»**

# **2.3.1 Интерфейс**

Для конфигурирования «КПАура» используется программа ArmKPMA.exe, результатом которой является формирование конфигурационного файла ArmKPMA.ini. Интерфейс программы представлен на рисунке 2.22

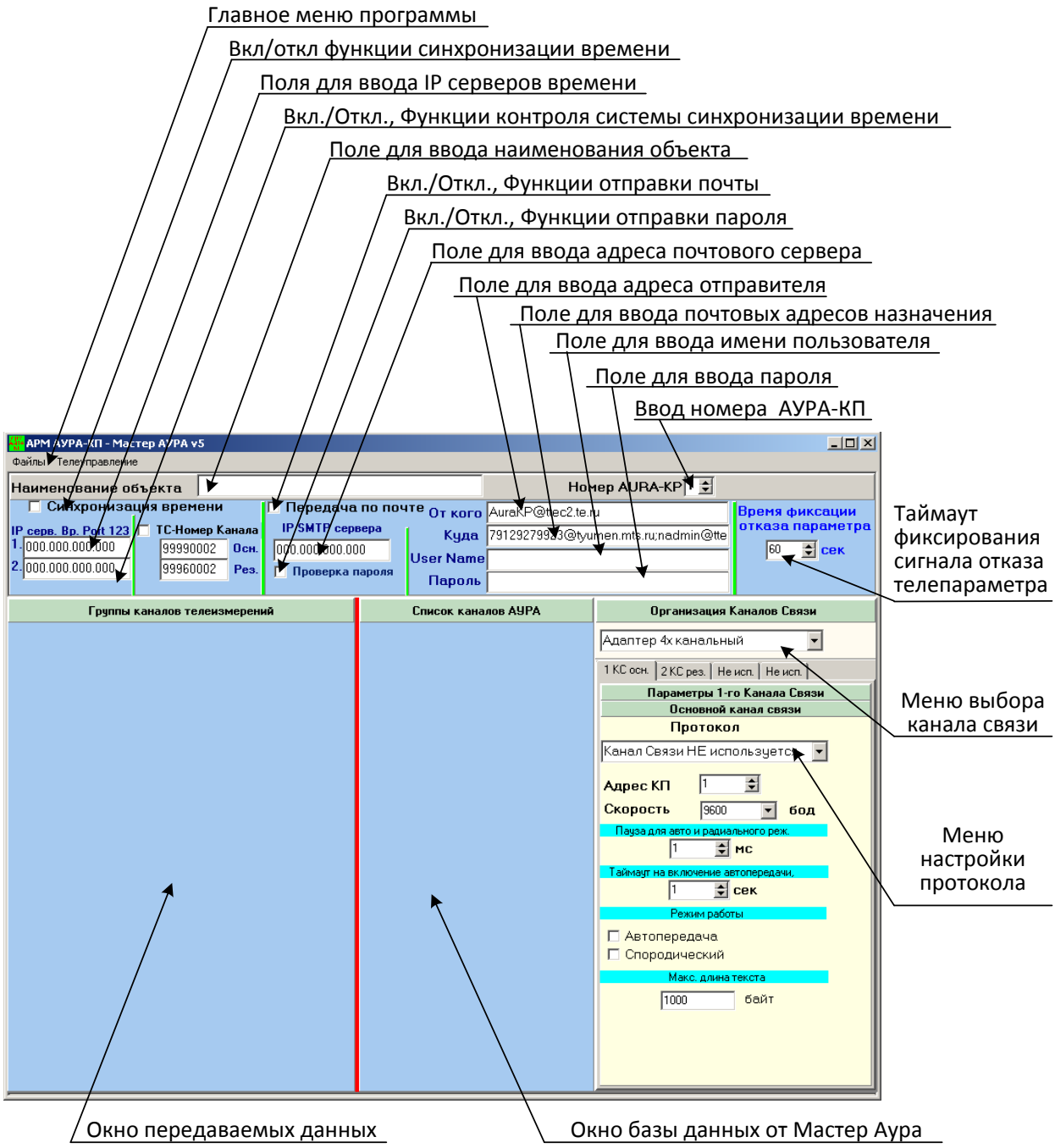

Рисунок 2.22 - Интерфейс программы ArmKPMA.exe при запуске

## 2.3.1.1 Главное меню программы

Данное меню позволяет загружать и сохранять настройки «КПАура», а также получать исходную конфигурацию от «АураМастер» и создавать отчет о конфигурации в текстовом формате Microsoft Word.

## 2.3.1.2 Включение и отключение функции синхронизации времени

Включение данной функции предполагает, что программа KPAura.exe должна синхронизировать системное время, получая штампы времени по стандартному порту  $N<sub>2123</sub>$  с серверов времени, IP-адреса которых указываются в полях «1» (основной сервер) и «2» (резервный сервер).

Включение функции контроля системы синхронизации времени позволяет контролировать состояние устройств синхронизации времени, таких как, например GPSприемник TSP-901/902.

В рамках протокола МЭК 870-5-101 аварийный сигнал, соответствующий номеру телепараметра, указанному в полях «осн.» и «рез.» стимулирует ПО «КПАура» передавать телемеханические данные с признаком неактуальности временных меток.

## 2.3.1.3 Ввол наименования объекта

Данное поле обязательно к заполнению и должно содержать уникальное наименование объекта. Например: «Тюменская ТЭЦ-1».

# 2.3.1.4 Включение функции отправки почты

Включение данной функции предполагает, что при получении данных об аварии с регистратора аварийных событий «Аура» программа KPAura.exe должна передавать почтовое сообщение на указанный адрес в случае отказа регистратора. Для этого необходимо заполнить соответствующие поля с указанием почтового адреса назначения, адреса отправителя, IP-адреса SMTP-сервера, а так же пароля для аутентификации на SMTP-сервере.

## 2.3.1.5 Таймаут возникновения сигнала отказа канала связи

Данный интервал, указываемый в секундах определяет через какой промежуток времени при отсутствии обновления телепараметр считается недостоверным.

В рамках протокола МЭК 870-5-101 при истечении данного таймаута соответствующий телепараметр передается с признаком недостоверности.

# 2.3.1.6 Меню настройки протокола

Данное меню позволяет настроить тип используемого канала связи с вышестоящим уровнем и протокол передачи данных. Данное меню видоизменяется в зависимости от типа используемого канала связи и протокола передачи данных.

## **2.3.1.7 Выбор номера АУРА-КП**

Номер AURA-KP 1 <del>↓</del>

Номер АУРА-КП определяет направление передачи данных на ПУ верхнего уровня, например на РДУ АУРА-КП №1, на ЦДС АУРА-КП №2 на РЭС АУРА-КП №3. Но не более трех

направлений.

## **2.3.2 Конфигурирование и создание конфигурационного файла**

### **2.3.2.1 Запуск программы-конфигуратора**

Для запуска программы-конфигуратора необходимо запустить задачу ArmKPMA.exe с жесткого диска «Аура КП». После запуска возникает окно, вид которого показан на рисунке 2.22.

#### **2.3.2.2 Основные настройки**

На первом этапе конфигурирования необходимо определить основные настройки, описанные в п.п. 2.3.1.2 - 2.3.1.6.

#### **2.3.2.3 Выбор источника данных**

Выбор источника данных заключается в получении исходной информации от «АураМастер» или регистратора аварийных событий (списки каналов, пределы измерений и т.д.).

Для этого необходимо выполнить следующие действия:

- В меню «Файлы» -> «Выбор Мастер Аура» выбрать пункт для получения исходных данных через файл МА[№].fmt, где № - 1, 2, 3..., после чего возникнет меню открытия существующего файла с диска. Пункт меню «Файл через соединение по IPадресу» позволяет получить файл исходных данных непосредственно с устройстваисточника, через указание IP-адреса узла в сети с ПО «АураМастер» или ПО регистратора аварийных событий. Во втором случае при наличии связи с требуемым узлом программа предложит сохранить файл исходных данных на диск в формате МА[№].fmt.

В результате в меню список каналов «Аура» появятся новые поля, показанные на рисунке 2.23.

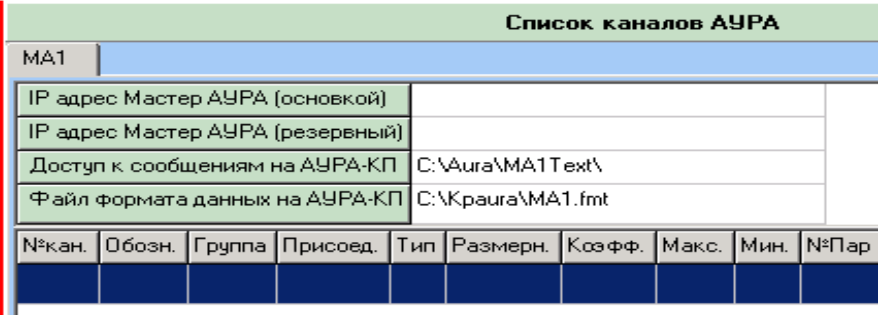

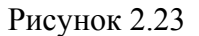

- В полях «IP-адрес Мастер Аура (основной/резервный)» необходимо указать IPадреса основного и резервного источника данных.

*Примечание: в случае, если ПО «КПАура» устанавливается для работы в операционной системе совместно с ПО «АураМастер» то IP-адрес источника данных следует указывать в виде: 127.0.0.1*

## **2.3.2.4 Настройка типа используемого канала связи и протокола передачи данных**

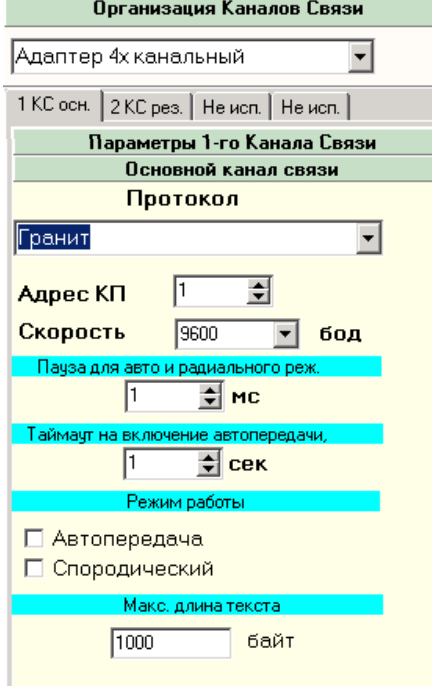

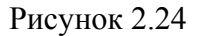

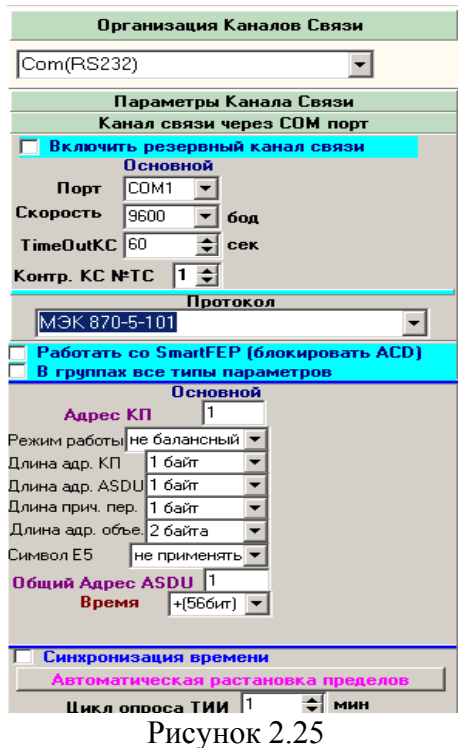

В настойках канала связи доступно несколько типов каналов связи:

- связь с использованием адаптера 4-х канального;

- связь через стандартный последовательный СОМпорт;

- связь с использованием технологии сетевых каналов (KCNET).

При использовании адаптера 4-х канального необходимо выбрать тип протокола передачи данных в поле «Протокол»: протокол «Гранит» или протокол «Аура». Далее необходимо задать параметры для выбранного протокола. Меню настроек протокола имеет вид показанный на рисунке 2.24.

В поле «Адрес КП» заносится значение, соответствующее логическому номеру контролируемого пункта. Диапазон допустимых значений 1…255.

В поле «Скорость» выбирается требуемая скорость передачи данных из диапазона: 9600…115200 бод.

Пауза для авто и радиального режима передачи определяет длительность задержки передачи на запросы с пункта управления.

Таймаут на включение автопередачи определяет через какой промежуток времени «КПАура» переходит в режим циклической выдачи телеинформации при отсутствии запросов с пункта управления (отказ обратного канала).

Режим работы:

- автопередача – режим работы в соответствии с режимом работы пункта управления (запрос-ответ, магистральный/радиальный канал связи). Производится

контроль состояния обратного канала.

- Спорадический – режим выдачи инициативных сообщений.

Максимальная длина текста определяет максимальное количество символов при передаче текстовых сообщений.

Для контроля работы каналу связи присваивается ТС отказа канала связи «Контр. КС №ТС»

При использовании канала связи через стандартный последовательный СОМ-порт доступен выбор протокола МЭК 870-5-101 или «Аура».

Способ настройки протокола «Аура» не отличается от его настройки в режиме передачи при помощи адаптера 4-х канального.

Меню настроек протокола МЭК 870-5-101 имеет вид показанный на рисунке 2.25.

Опция включения резервного канала связи позволяет организовать независимый обмен с вышестоящим уровнем по двум каналам связи с различной скоростью передачи данных.

Опция «Работать со SmartFEP» позволяет адаптировать обмен с ЦППС «SmartFEP» фирмы «РТСофт».

Опция «В группах все типы параметров» применяется когда требуется передавать массив телепараметров с различными типами передачи данных, таких как масштабируемое значение, значения с плавающей запятой и т.д.

В поле «Адрес КП» заносится значение, соответствующее логическому номеру контролируемого пункта. Диапазон допустимых значений  $1...2^{n}$ , где n – количество бит в адресе КП.

Режим работы:

- небалансный – режим, когда пункт управления контролирует трафик данных последовательным опросом контролируемого пункта. В этом случае пункт управления является первичной станцией, инициирующей передачу всех сообщений, а контролируемый пункт – вторичной станцией, передающей сообщения только по вызову;

- балансный – режим, когда каждая станция может инициировать передачу сообщений;

Поля «Длина адреса КП», «Длина адреса ASDU», «Длина причины передачи» и «Длина адреса объекта» определяют размерности соответствующих полей в принимаемых и передаваемых кадрах, в соответствии с ГОСТ Р МЭК 870-5-101.

В поле «Общий адрес ASDU» заносится значение, соответствующее логическому номеру пользовательского блока данных. Диапазон допустимых значений  $1...2^{n}$ , где n – количество бит в адресе ASDU.

Поле «Передавать время» определяет наличие и размерность меток времени для предаваемых телепараметров.

Опция «Синхронизация времени» позволяет синхронизировать системное время по получаемым штампам времени с пункта управления.

Кнопка «Автоматическая расстановка пределов» позволяет установить максимально возможные пределы для допустимых значений передаваемых телепараметров.

Поле «Цикл опроса датчиков ТИИ» определяет интервал опроса датчиков текущих интегральных измерений.

Опция «ТИИ плавающая точка» предполагает, что значения с датчиков текущих интегральных измерений передаются в формате с плавающей точкой.

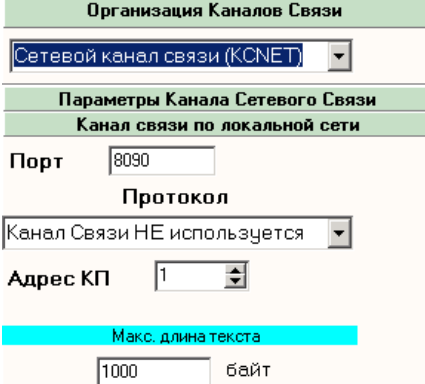

При использовании технологии сетевых каналов (KCNET) интерфейс настройки канала связи принимает вид, показанный на рисунке 2.26.

В поле «Порт» указывается номер сетевого порта, через который должен осуществляться обмен данными. Значение по умолчанию – 8090.

В случае использования KCNET доступен только протокол «Аура».

В поле «Адрес КП» заносится значение, соответствующее логическому номеру контролируемого пункта.

Максимальная длина текста определяет максимальное количество символов при передаче

Рисунок 2.26

текстовых сообщений.

#### **2.3.2.5 Формирование списка передаваемых телепараметров**

После определения всех необходимых настроек канала связи и протокола передачи данных в области списка получаемых телепараметров (см. рис. 2.22) возникает перечень получаемых телепараметров, как показано на рисунке 2.27. Перечень

|           | Список каналов АУРА |                                   |                   |     |          |        |       |      |       |  |  |  |  |
|-----------|---------------------|-----------------------------------|-------------------|-----|----------|--------|-------|------|-------|--|--|--|--|
| MA1       |                     |                                   |                   |     |          |        |       |      |       |  |  |  |  |
|           |                     | IP адрес Мастер АУРА (основкой).  | 169.254.0.25      |     |          |        |       |      |       |  |  |  |  |
|           |                     | IP адрес Мастер АУРА (резервный). |                   |     |          |        |       |      |       |  |  |  |  |
|           |                     | Достчп к сообщениям на АУРА-КП    | C:\Aura\MA1Text\  |     |          |        |       |      |       |  |  |  |  |
|           |                     | Файл формата данных на АУРА-КП    | C:\Kpaura\MA1.fmt |     |          |        |       |      |       |  |  |  |  |
| №кан.     | Fpynna<br>Обозн. І  |                                   | Присоед.          | Тип | Размерн. | Коэфф. | Макс. | Мин. | NºΠap |  |  |  |  |
| 110902001 | Ua                  | Генераторы                        | $OT3U$ TF.10      | А   | lk۷      |        | 18    | 0    |       |  |  |  |  |
| 110902002 | UЬ                  | Генераторы                        | OT3L TF.10        | А   | kV       |        | 8     | ۵    | 2     |  |  |  |  |
| 110902003 | Uc                  | Генераторы                        | ОТЭЦ ТГ.10        | А   | kV       |        | 8     | Ω    | 3     |  |  |  |  |
| 110902004 | Uab.                | Генераторы                        | OT3U_TF.10        | А   | kV       |        | 14    | ۵    | 4     |  |  |  |  |
| 110902005 | Ubc.                | Генераторы                        | OT3L TF.10        | А   | kV       |        | 14    | Ω    | 5.    |  |  |  |  |
| 110902006 | Uca                 | Генераторы                        | OT3L TF.10        | А   | kV       |        | 14    | ۵    | 6     |  |  |  |  |
| 110902008 | la                  | Генераторы                        | OT3L_TF.10        | А   | IA.      |        | 6000  | 0    | 7     |  |  |  |  |

Рисунок 2.27

получаемых телепараметров представляет собой таблицу, имеющую следующие столбцы:

- «№кан.» – внутренний составной номер канала источника данных;

- «Обозн.» – обозначение получаемого телепараметра;

- «Группа» – наименование группы получаемых телепараметров;

- «Присоед.» - наименование присоединения получаемого телепараметра;

- «Тип» - тип получаемого телепараметра (А – аналоговое значение, D – дискретное значение).

- «Размерн.» - единицы измеряемых величин (А, кА, В, кВ и т.д.);

- «Коэфф.» - коэффициент, на который умножается измеряемая величина;

- «Макс.», «Мин» - показывают минимальное и максимальное значение измеряемого телепараметра;

- «№Пар.» - порядковый номер телепараметра в перечне.

Меню групп, настройки свойств и состава телепараметров (см. рис. 2.22) так же видоизменяется после определения всех необходимых настроек канала связи и протокола передачи данных, как показано на рисунке 2.28. Здесь столбцы «№кан», «Обозн.», «Группа», «Присоед.», «Тип», «Размерн.», «Коэфф.», «Макс.», «Мин» и «№Пар.» имеют такое же назначение, что и столбцы в перечне получаемых телепараметров.

Дополнительно в таблице присутствуют следующие столбцы:

- «Адр. Объекта» - определяет логический номер телепараметра, передаваемого

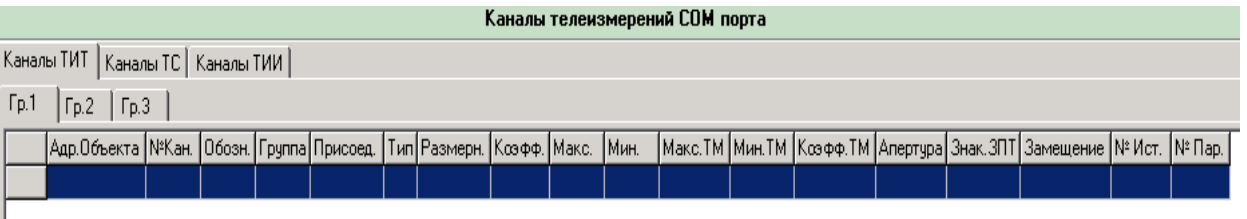

на вышестоящий уровень;

- «Макс. ТМ», «Мин. ТМ» и «Коэф. ТМ» - имеют то же назначение, что и «Коэфф.», «Макс.» и «Мин», но применяются к передаваемым телепараметрам дополнительно и независимо от примененных установок на уровне источника данных;

- «Апертура» - порог инициативной передачи;

- «Знак зпт» - имеет значение, соответствующее количеству знаков после запятой (имеет практическое значение при передаче телеизмерений в формате масштабируемых значений);

- «Замещение» - при указании данного свойства в рамках протокола МЭК 870-5- 101 значение данного телепараметра передается с признаком замещения в соответствии с ГОСТ Р МЭК 870-5-101.

- «№ ист.» - обозначает номер источника данных;

- «Инв.» и «Инв. ТМ» - признак инверсии на уровне источника данных и на уровне передачи на вышестоящие информационные уровни соответственно.

Меню групп, настройки свойств и состава телепараметров имеет вкладки:

- «Каналы ТИТ» - открывает формируемый перечень передаваемых

телеизмерений текущих. Перечень дополнительно может быть распределен по группам в случае передачи массива телеизмерений с разрывами в последовательности логических номеров, а так же по формату передаваемых измеряемых значений в случае, когда опция «В группах все типы параметров» отключена;

- «Каналы ТС» - открывает формируемый перечень передаваемых телесигналов;

- «Каналы ТИИ» - открывает формируемый перечень передаваемых телеизмерений интегральных.

Формирование списка передаваемых телепараметров заключается в частичном или полном переносе телепараметров из списка получаемых телепараметров в список передаваемых телепараметров.

|     |                                                                                                    |                                                                                                    | Список каналов           |  |  |  |
|-----|----------------------------------------------------------------------------------------------------|----------------------------------------------------------------------------------------------------|--------------------------|--|--|--|
| MA1 |                                                                                                    |                                                                                                    |                          |  |  |  |
|     |                                                                                                    |                                                                                                    | 169.254.0.25             |  |  |  |
|     |                                                                                                    |                                                                                                    |                          |  |  |  |
|     |                                                                                                    |                                                                                                    | C:\Aura\MA1Text\         |  |  |  |
|     |                                                                                                    |                                                                                                    | C:\Kpaura\MA1.fmt        |  |  |  |
|     | Группа                                                                                                    |                                                                                                    | Присоед.                 |  |  |  |
|     | Генераторы                                                                                                   |                                                                                                    | OT3U TF.10               |  |  |  |
|     | Генераторы                                                                                                   |                                                                                                    | OT3U TF.10               |  |  |  |
|     |                                                                                                    |                                                                                                    | ONJI ITAO                |  |  |  |
|     |                                                                                                    |                                                                                                    | 10.                      |  |  |  |
|     |                                                                                                    |                                                                                                    | 10:                      |  |  |  |
|     |                                                                                                    |                                                                                                    | F.10                     |  |  |  |
|     | Генераторы                                                                                                   |                                                                                                    | OT3U TF.10               |  |  |  |
|     | №кан.  Обозн.<br>110902 Ua<br>110902 Ub<br>110902Uc<br>110902 Uab "<br>110902 Ubd<br>110902 Ucal<br>110902Ha | IP адрес Мастер АУРА (основкой)<br>IP адрес Мастер АУРА (резервный)<br>Достчп к сообщениям на АУРА-КП<br>Файл формата данных на АУРА-КП<br><u> І Генепаторы</u><br>Вставить<br>Добавить всё | Вставить со сдвигом вниз |  |  |  |

Рисунок 2.29

существующие телепараметры вниз.

Для переноса необходимо выбрать вкладку «Каналы ТИТ», «Каналы ТС» или «Каналы ТИИ» и выделить один из телепараметров в перечне получаемых телепараметров и щелкнуть по нему правой кнопкой мыши. Возникнет меню, показанное на рисунке 2.29.

Команда «Вставить» осуществляет перенос выбранного телепараметра в список передаваемых телепараметров.

Команда «Добавить все» производит перенос всего перечня получаемых телепараметров в список передаваемых телепараметров.

Команда «Вставить со сдвигом вниз» осуществляет перенос выбранного телепараметра в середину списка передаваемых телепараметров смещая уже

#### **2.3.2.6 Расстановка адресов передаваемых телепараметров**

После формирования списка передаваемых телепараметров требуется расставить их адреса в столбце «Адр. Объекта». Для этого необходимо выделить один из телепараметров в перечне передаваемых телепараметров и щелкнуть по нему правой Комплекс программно - технический «АУРА-07» подсистема телемеханики. Руководство оператора

|                                                                 |                                     |            |         |                        |                             | Каналы телеизмер |      | st Of the concern<br>Растановка адресов объектов |                                 |       |
|-----------------------------------------------------------------|-------------------------------------|------------|---------|------------------------|-----------------------------|------------------|------|--------------------------------------------------|---------------------------------|-------|
|                                                                 | Каналы ТИТ   Каналы ТС   Каналы ТИИ |            |         |                        |                             |                  |      |                                                  |                                 | len.n |
| $\lceil p.1[M3<11>]\rceil$ $\lceil p.2 \rceil$<br>$\Gamma$ Fp.3 |                                     |            |         |                        |                             |                  |      |                                                  | Автоматическая растановка       |       |
|                                                                 |                                     |            |         |                        |                             |                  |      |                                                  | адресов объектов                |       |
|                                                                 | Адр.Объекта  NºКан.   Обозн  Группа |            |         |                        | Присоед.                    | Тип              | Разм |                                                  | Введите начальный адрес объекта |       |
|                                                                 |                                     | 110902 Ua  |         |                        | Генераторы ОТЭЦ_ТГ.10       | $M3<11$ > KV     |      |                                                  |                                 |       |
|                                                                 |                                     | 110902 Uab |         |                        | Генераторы ОТЭЦ_ТГ.10       | $M3<11$ > $kV$   |      | $\mathsf{Inp}$                                   |                                 | kc.T  |
| з                                                               |                                     | 110902LP   |         |                        | Feveration (OT3U TE10)      | M3<11> MW        |      | $b$ <sub>0</sub> T                               |                                 |       |
|                                                                 |                                     | 11091      | Удалить |                        |                             | M3<11>  kV       |      | $b$ <sub>10</sub> T                              | Исполнить и выйти               |       |
| 5                                                               |                                     | 11091      |         | Описатель параметра    |                             | M3<11>   MW      |      | ырт                                              |                                 | 3.8   |
|                                                                 |                                     |            |         | Расчитываемый параметр |                             |                  |      | ыот                                              | Выход без Исполнения            |       |
|                                                                 |                                     |            |         |                        | Растановка адресов объектов |                  |      | $H$ OT                                           |                                 | 38    |
|                                                                 |                                     |            |         |                        |                             |                  |      |                                                  |                                 |       |

Рисунок 2.30 Рисунок 2.31

кнопкой мыши. Возникнет меню, показанное на рисунке 2.30. Необходимо выбрать команду «Расстановка адресов объектов», после чего в возникшем меню установить начальный адрес для массива телепараметров и нажать кнопку «Исполнить и выйти», как показано на рисунке 2.31.

## **2.3.2.7 Редактирование описателей параметров**

Каждый телепараметр в списке передаваемых телепараметров имеет индивидуальный описатель, который позволяет редактировать такие свойства как: максимальное и минимальное значение телепараметра, адрес, формат измеряемой

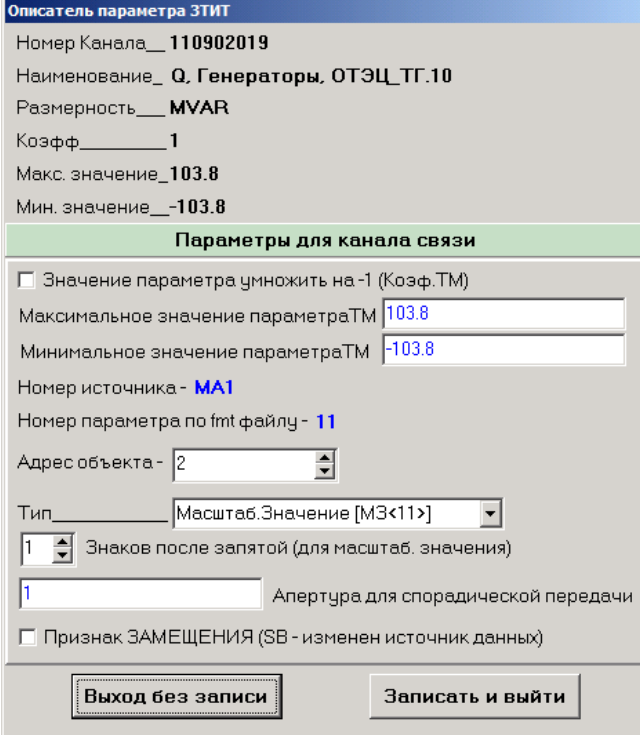

Рисунок 2.32

величины (тип), количество знаков после запятой (для масштабируемых значений), апертура (порог) спорадической (инициативной) передачи и признак замещения (см. рис 2.32).

В рамках протокола МЭК 870-5- 101 из форматов измеряемой величины доступны:

- масштабируемый – тип 11;

- числа с плавающей запятой – тип 13;

- значение положения отпаек трансформаторов – тип 5 и 6.

Апертура спорадической передачи указывается в единицах, соответствующих данной измеряемой величине (А, кА, В, кВ и т.д.).

Признак замещения предусматривает передачу телепараметра с признаком замещения согласно ГОСТ Р МЭК 870-5-101.

*Примечание: в протоколе МЭК 870-5-101 пересечение диапазонов адресов для ТИТ, ТС и ТИИ допустимо только при распределении массивов телепараметров по группам.*

## **2.3.2.8 Ввод в систему блоков телеуправления**

«КПАура» предоставляет возможность приема команд телеуправления от вышестоящего уровня и ретрансляции их на блоки телеуправления TU-02/01 или TU-16/01. Для этого в конфигурацию программы необходимо ввести информацию о блоках телеуправления следующим образом:

- в главном меню программы ArmKPMA.exe выбрать команду «Телеуправление»;

- на экране возникнет окно «Телеуправление», показанное на рисунке 2.33.

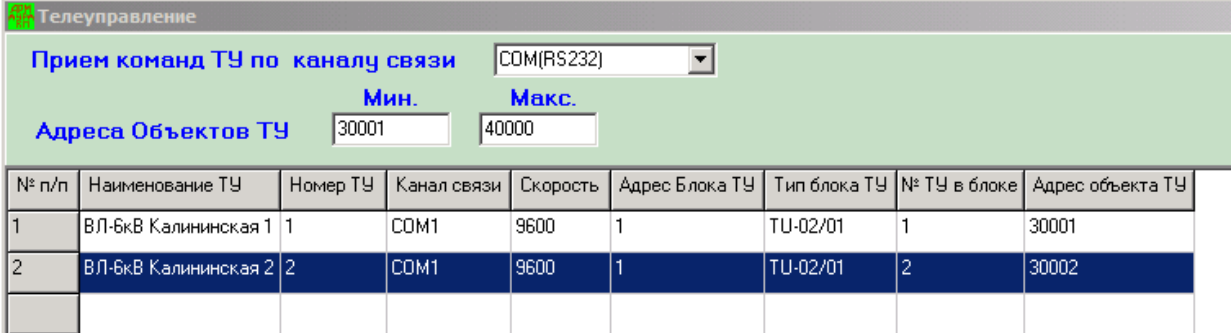

## Рисунок 2.33

- в поле «Прием команд ТУ по каналу связи» выбрать тип канала связи с вышестоящим уровнем, по которому будут поступать команды телеуправления. Доступны варианты: «KC1 – осн.», «KC1 – рез.», «COM(RS232)» или «KCNET»;

- в полях «Мин.» и «Макс.» необходимо ввести диапазон адресов объектов телеуправления;

*Примечание: в протоколе МЭК 870-5-101 пересечение диапазонов адресов для ТИТ, ТС и ТИИ допустимо только при распределении массивов телепараметров по группам.*

- для ввода новой информации о блоках телеуправления необходимо дважды щелкнуть по пустой строке в таблице и в появившемся окне «Описание команды ТУ» занести информацию о добавляемой команде телеуправления (см. рис. 2.34);

- нажать кнопку «Записать и выйти».

Поля в окне «Описание команды ТУ» имеют следующее назначение:

- «Наименование ТУ» - наименование присоединения для управления;

- «Номер команды телеуправления» - технологический номер, который должен совпадать с номером строки в таблице окна «Телеуправление» ( $N_2$  п/п);

- «Канал связи с блоком ТУ» - выбор канала связи, через который осуществляется обмен данными с блоком телеуправления;

- «Скорость канала связи» - выбор скорости передачи данных по каналу связи, через который осуществляется обмен данными с блоком телеуправления;

- «Адрес блока ТУ» - логический адрес блока телеуправления;

- «Тип блока ТУ» - выбор типа блока телеуправления из двух вариантов:

- TU-02/01 на одну команду «откл.» / «вкл.»;

- TU-16/01 на восемь команд «откл.» / «вкл.»;

- «Номер ТУ в блоке» - выбор номера команды для блока телеуправления в диапазоне 1, 2 для типа TU-02/01 и в диапазоне 1…16 для типа TU-16/01;

- «Адрес объекта ТУ (101/104 прот.)» - адрес объекта телеуправления, адресация которого производится в рамках протоколов МЭК 870-5-101/104. Данный адрес не должен выходить за рамки диапазона адресов, указанного в полях «Мин.» и «Макс.» окна «Телеуправление».

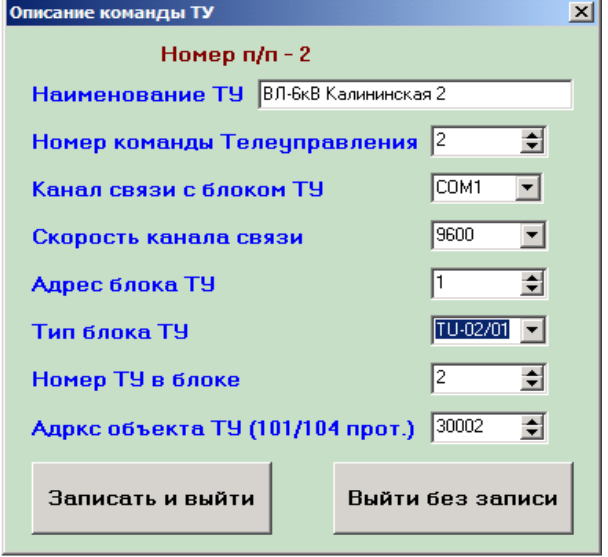

Рисунок 2.34

## **2.3.2.9 Использование функции передачи и текстов**

«КПАура» предоставляет возможность приема текстовой информации об аварийных режимах с регистраторов аварийных событий и передачи ее на вышестоящие диспетчерские уровни по каналам связи в протоколе «Аура». Для применения данной функции необходимо произвести настройки типа каналов связи и протоколов передачи данных согласно п.п. 2.3.2.4 данного руководства для использования протокола передачи данных «Аура». Далее, в поле «Доступ к сообщениям на Аура-КП» (см. рис. 2.23) необходимо ввести путь к месту расположения на диске текстовых файлов с расширением \*.txt. Например: C:\Kpaura\Text\. В данном случае программа KPAura.exe автоматически сформирует каталог Text при следующем запуске.

```
Примечание: по умолчанию данный путь указывает на каталог
C:\Kpaura\OutText\.
```
В результате вышеуказанных настроек программа KPAura.exe при следующем запуске выполнит передачу текстов, содержащихся во всех файлах с расширением \*.txt из каталога C:\Kpaura\Text\ на вышестоящий диспетчерский уровень в протоколе передачи данных «Аура».

В процессе дальнейшей работы программа KPAura.exe будет выполнять периодическую проверку на наличие новых текстовых файлов в указанном каталоге и отправку новых текстовых сообщений на вышестоящий уровень.

## **2.3.2.10 Использование функции передачи файлов по почте**

ПО «КПАура» предоставляет возможность приема информации в виде неограниченного количества типов файлов ее на вышестоящие диспетчерские уровни посредствам почтовых служб. Для применения данной функции необходимо произвести следующие настройки:

- установить отметку в параметре «Передача по почте» в конфигураторе (см. рис.

2.22);

- в поле «IP SMTP-сервера» указать IP-адрес почтового сервера;

- в поле «От кого» указать почтовый адрес отправителя;

- в поле «Куда» указать почтовый адрес получателя.

Если указанный почтовый сервер производит проверку имени пользователя и пароля необходимо:

- установить отметку в параметре «Проверка пароля»;

- в поле «User Name» указать требуемое имя пользователя (Login);

- в поле «Пароль» указать требуемый пароль.

Отправка файлов по почте производится только из автоматически создаваемого каталога C:\Kpaura\MailSendFile\.

В результате вышеуказанных настроек программа KPAura.exe при следующем запуске выполнит передачу всех файлов из каталога C:\Kpaura\MailSendFile\ на вышестоящий диспетчерский уровень по почте.

В процессе дальнейшей работы программа KPAura.exe будет выполнять периодическую проверку на наличие новых файлов в каталоге C:\Kpaura\MailSendFile\ и их отправку на вышестоящий уровень по почте.

## **2.3.2.11 Сохранение конфигурации**

После выполнения всех необходимых настроек конфигурации необходимо сохранить их в виде конфигурационного файла. Для этого необходимо выполнить следующие действия:

- В меню «Файлы» выбрать пункт «Создать описатель параметров Аура КП», после чего возникнет меню сохранения конфигурации на диск. Файл должен быть сохранен в том каталоге номер которого соответствует номеру АУРА-КП (С\AURA-KP\AURAKP1\) под именем kpaura1.ini.

## **2.3.2.12 Запуск ПО «КПАура»**

Для запуска ПО «АУРА-КП» необходимо запустить задачу kpaura.exe, которая находится в соответствующем каталоге диска \AURA-KP\AURAKP1\.

## **2.3.2.13 Восстановление конфигурации «КПАура»**

- Выгрузить из памяти kpaura.exe на основном и резервном комплектах «АУРА-КП».

- Скопировать в каталог диска \AURA-KP\ файл armkpma.exe, а kpaura.exe с диска резервной копии ПО «Аура КП» в каталог \AURA-KP\AURAKP1\.

- Скопировать в каталог диска \AURA-KP\AURAKP1\ файл kpaura.ini с диска резервной копии ПО «Аура КП».

- Убедиться, что все вышеуказанные условия выполнены на основном и резервном комплектах.

- Запустить программу kpaura.exe на основном и резервном комплектах.

## **Приложение А**

## **Типовые схемы включения «Аура КП»**

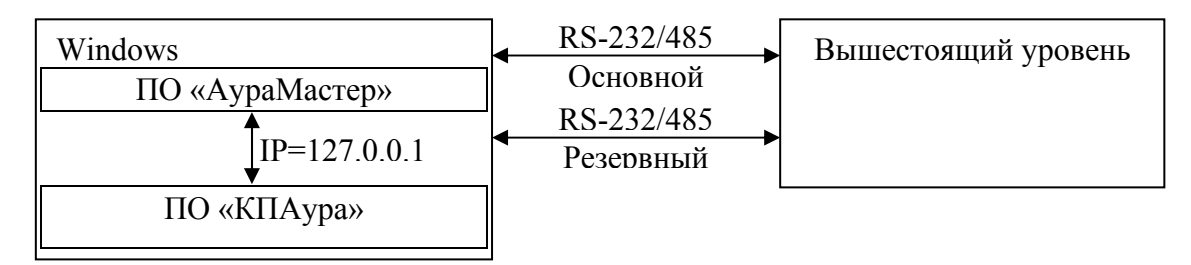

## Простое радиальное соединение

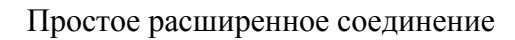

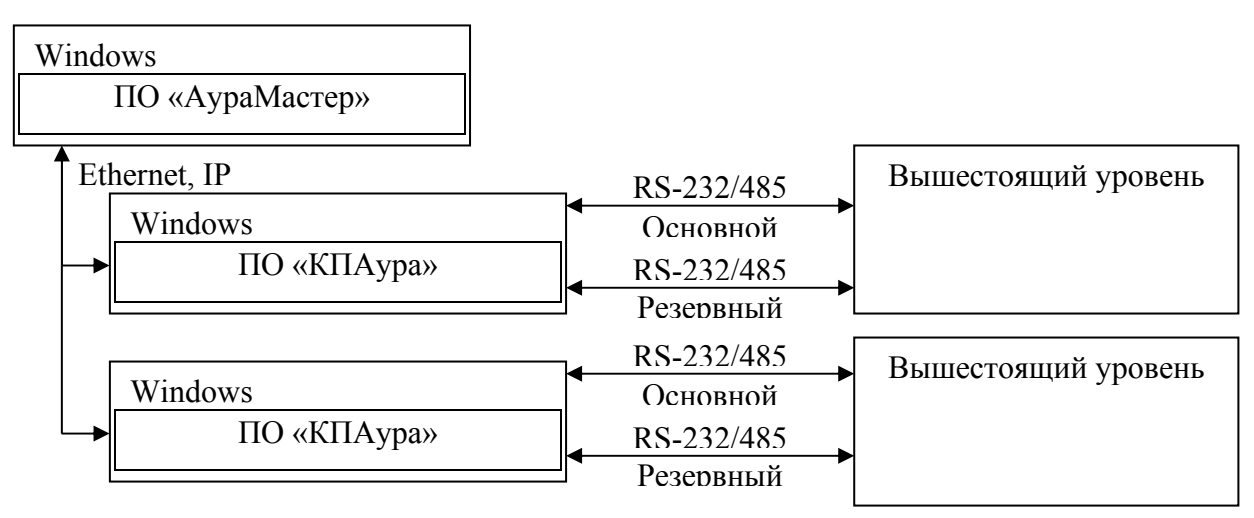

Соединение с резервированием и передачей по 2-м независимым каналам с активного устройства

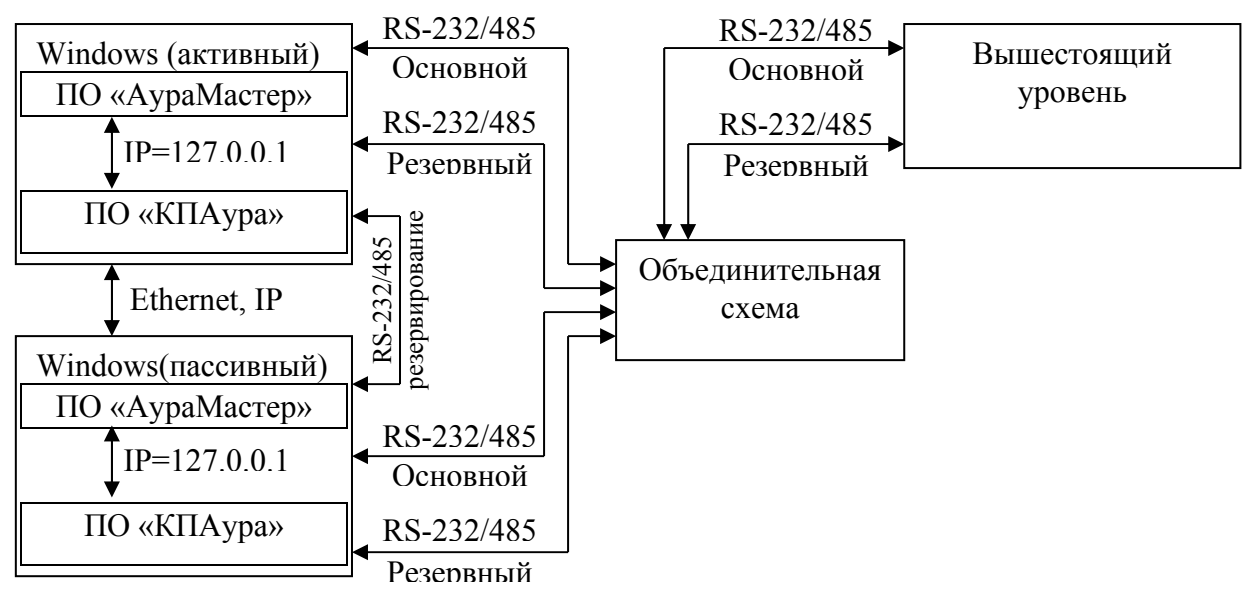

Приложение Б

#### Основные понятия протокола МЭК 60870-5-104

АРСІ - Управляющая Информация: ASDU-Блок Данных; APDU - Протокольный Блок Данных.

Интерфейс между пользователем и сервером, это ориентированный на поток интерфейс, в котором не определяются какие-либо старт-стопные механизмы для ASDU (ГОСТ Р МЭК 870-5-101). Чтобы определить начало и конец ASDU, каждый заголовок АРСІ включает следующие маркировочные элементы: стартовый символ (68Н), указание длины ASDU вместе с полем управления. Может быть передан либо полный APDU либо (для целей управления) только поля АРСІ.

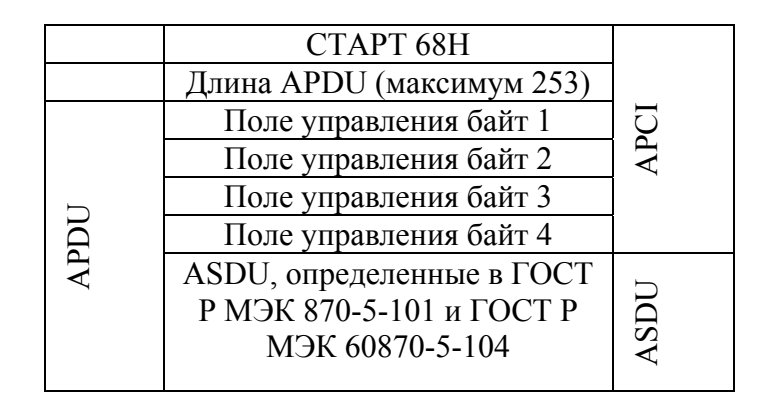

СТАРТ 68Н определяет точку начала внутри потока данных.

Длина APDU определяет длину тела APDU, которое состоит из четырех байтов поля управления APCI плюс ASDU. Первый учитываемый байт - это первый байт поля управления, а последний учитываемый байт - это последний байт ASDU. Максимальная длина ASDU ограничена 249 байтами, т.к. максимальное значение длины поля APDU равно 253 байт (APDU<sub>max</sub> = 255 минус 1 байт начала и 1 байт длины), а длина поля управления - 4 байта.

Размеры и содержание полей индивидуальной информации ASDU.

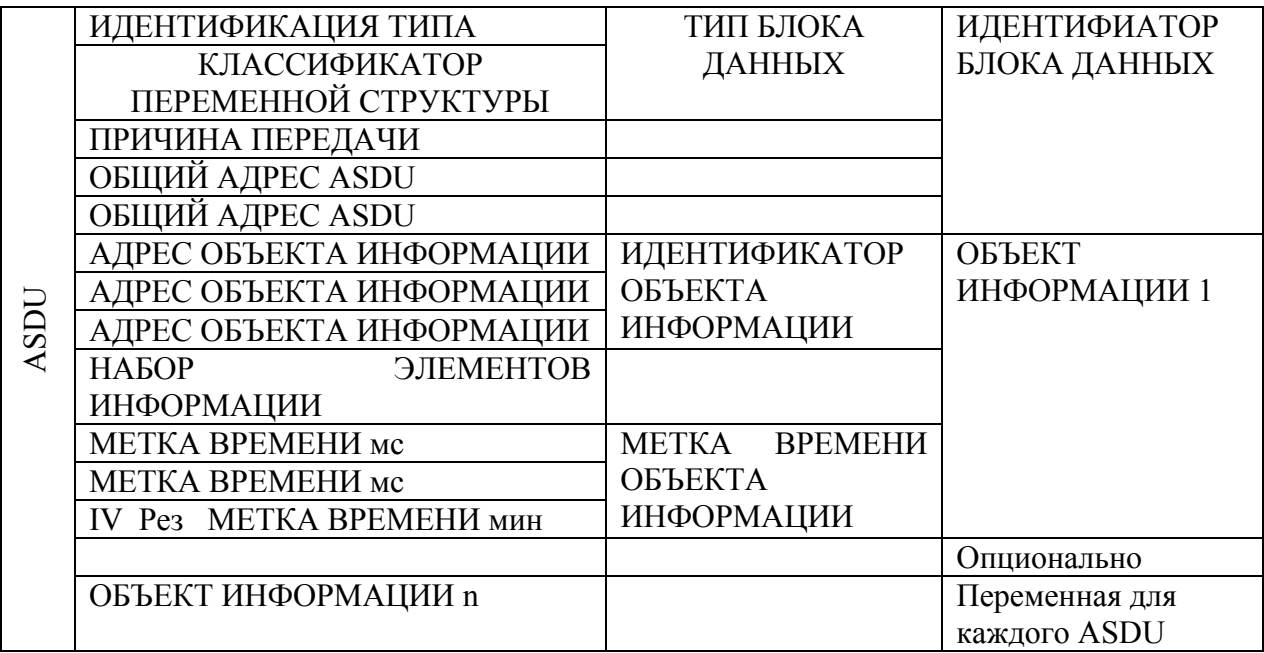

## **Классификатор переменной структуры**

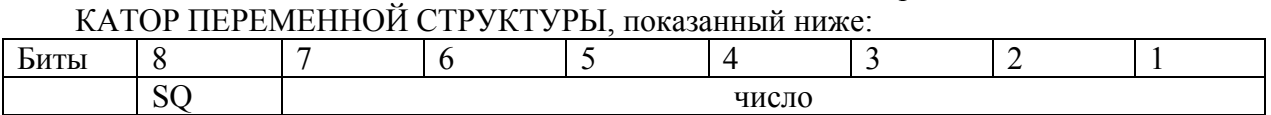

Байт 2 в ИДЕНТИФИКАТОРЕ БЛОКА ДАННЫХ ASDU определяет КЛАССИФИ-

Число = N = число ОБЪЕКТОВ или ЭЛЕМЕНТОВ ИНФОРМАЦИИ

Бит SQ определяет метод адресации нижеследующих ИНФОРМАЦИОННЫХ ОБЪЕКТОВ или ЭЛЕМЕНТОВ.

SQ = 0: Каждый одиночный элемент или комбинация элементов адресуется при помощи АДРЕСА ОБЪЕКТА ИНФОРМАЦИИ. ASDU может содержать один или более одного одинаковых ИНФОРМАЦИОННЫХ ОБЪЕКТОВ. Число N - это двоичный код, определяющий число ИНФОРМАЦИОННЫХ ОБЪЕКТОВ.

SQ = 1: Последовательность одинаковых ИНФОРМАЦИОННЫХ ЭЛЕМЕНТОВ (например, значения измеряемых величин одинакового формата) адресуется при помощи АДРЕСА ОБЪЕКТА ИНФОРМАЦИИ. АДРЕС ОБЪЕКТА ИНФОРМАЦИИ определяет адрес первого ЭЛЕМЕНТА ИНФОРМАЦИИ в последовательности. Последующие ЭЛЕМЕНТЫ ИНФОРМАЦИИ идентифицируются при помощи чисел, смещающихся непрерывно с добавлением +1. Число N - это двоичный код, определяющий число ЭЛЕМЕНТОВ ИНФОРМАЦИИ. В случае ПОСЛЕДОВАТЕЛЬНОСТИ ЭЛЕМЕНТОВ ИНФОРМАЦИИ явно адресуется только один ОБЪЕКТ ИНФОРМАЦИИ в ASDU.